JST Computer Science and Technology Promotion Program "The Development of Space Simulation Net-Laboratory System"

Grants-in-Aid from the Japan Society for Promotion Science (JSPS) (A)(1) "Study of Solar Wind-Magnetosphere-Ionosphere Dynamics Using Common Parallel Computation Codes in MHD and Particle Simulation"

# How to Use VRML Using the Fortran and C

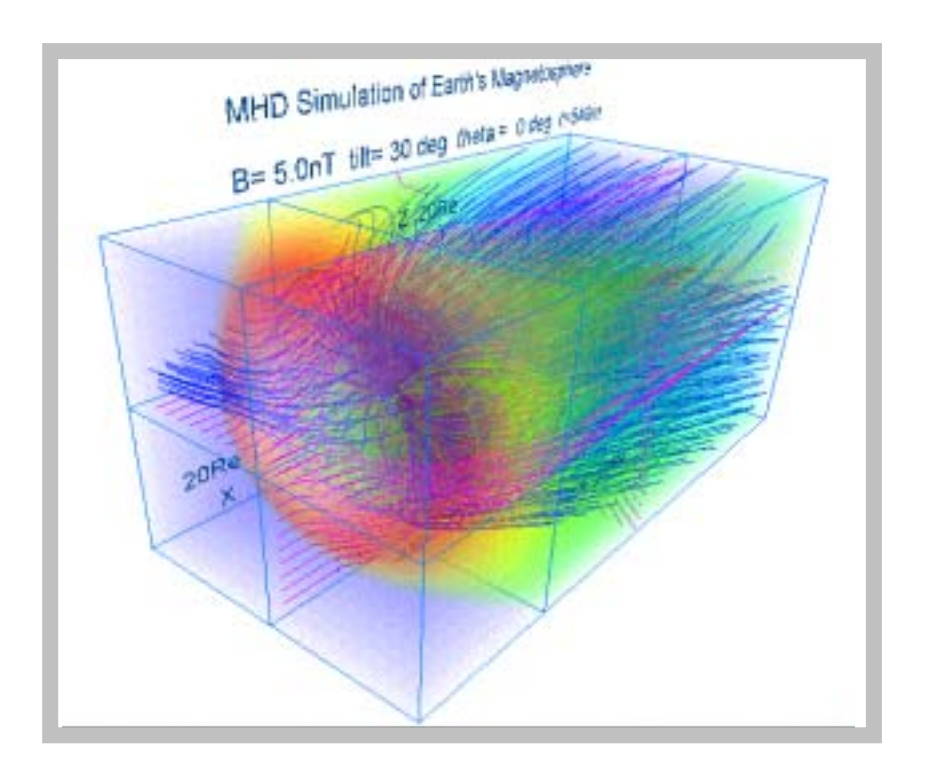

March, 2004

Solar-Terrestrial Environment Laboratory, Nagoya University

Tatsuki Ogino

JST Computer Science and Technology Promotion Program "The Development of Space Simulation Net-Laboratory System"

Grants-in-Aid from the Japan Society for Promotion Science (JSPS) (A)(1) "Study of Solar Wind-Magnetosphere-Ionosphere Dynamics Using Common Parallel Computation Codes in MHD and Particle Simulation"

# How to Use VRML Using the Fortran and C

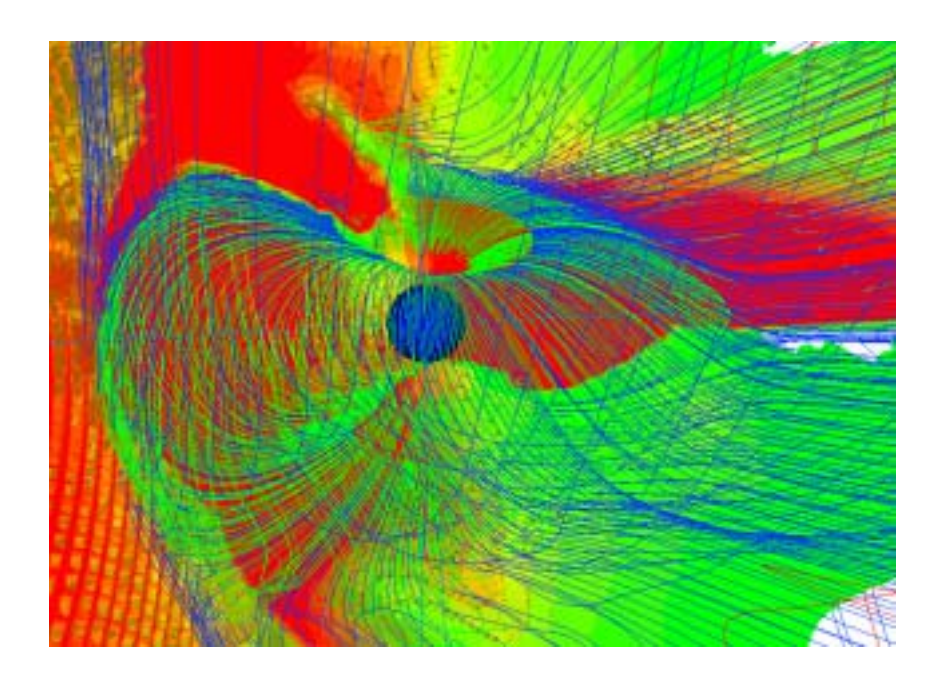

March, 2004 Solar-Terrestrial Environment Laboratory, Nagoya University Tatsuki Ogino

## Index

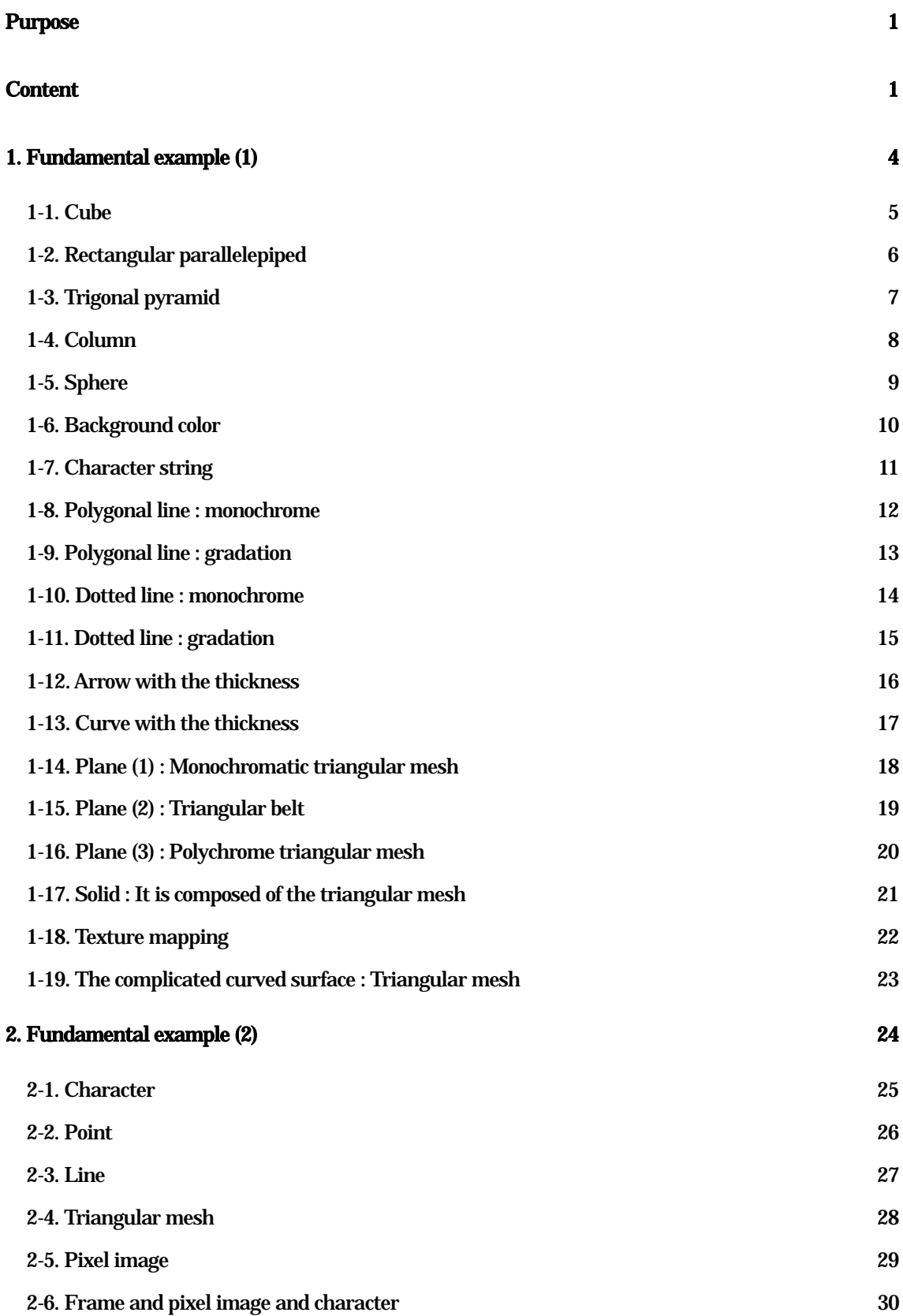

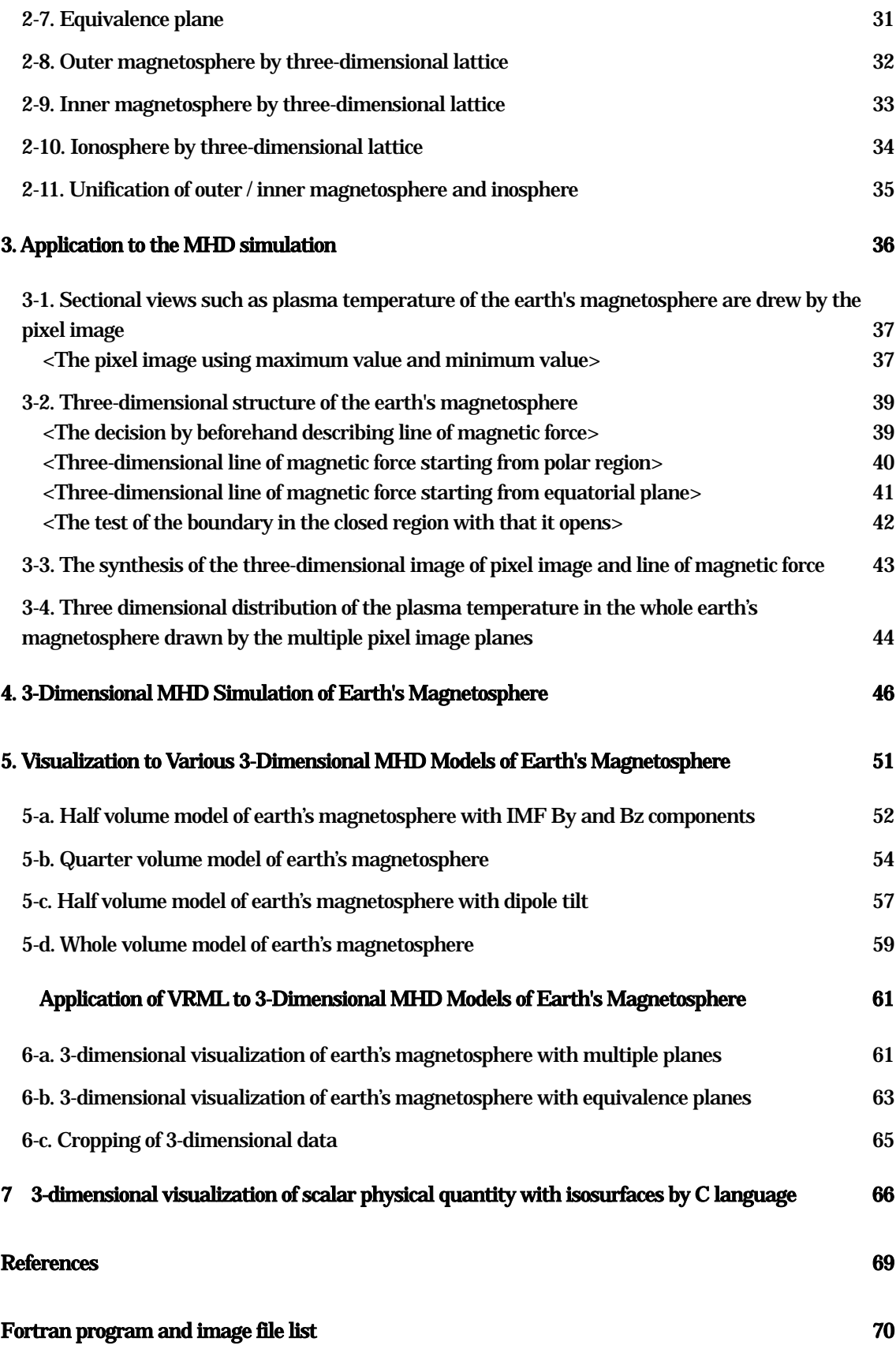

#### Purpose

 Three-dimensional visualization is indispensable in order to understand three-dimensional simulation results such as the earth's magnetosphere better. By appearance of the VRML (Virtual Reality Modeling Language) which is only the international standard language for the Internet's three-dimensional visualization, it would be possible to watch the three-dimensional image as VRML file by the VRML viewer, even if people does not have three-dimensional image processing special computers and three-dimensional image processing special software. However, utilization and popularization of the VRML do not advance very much in present state, because that there is no a convenient tool which easily makes the VRML file and that it is not easy to make the complicated VRML file.

 In order to develop the method for visualizing three-dimensional simulation result of the magnetosphere by using the VRML, we have wrestled in making the VRML file earlier by utilizing experience and knowledge cultivated for a long time for the image processing using Fortran and C language. In the computer science and technology project as the extension, we have made this manual "How to Use VRML" for the purpose of the three-dimensional visualization of the simulation results by presenting interface subroutine packages for the VRML contents preparation by Fortran and C language, and we offer the privilege to the simulation and data analysis scientists by advancing development and standardization of the visualization tool.

### **Content**

 Three-dimensional visualization is necessary in order to know what has obtained in the three-dimensional and global MHD simulation of the solar wind and earth's magnetosphere interaction. For example, movement of the image and rotation of coordinate axis are methods for better understandings of three-dimensional magnetic field lines. Though

three-dimensional visualization tools such as AVS of the marketing, etc. are usually convenient and worthwhile, they often leave the three-dimensional image display the part which is not sufficient at any cost, when it intends to describe the figure really described, because it is too rich in a diversity. In such case, basic program of the image processing must be composed. We have carried out this development by using three-dimensional graphics machinery TITAN and Indigo-2 and three-dimensional graphics software Dore, AVS, Open-GL. Using three-dimensional image processing function of Z-buffers of the special-purpose machinery,

etc., by rotating the object immediately, and doing the scaling magnetic field lines must be described in the three dimensional space, and by choosing and seeable viewpoint, it has been utilized for the understanding of the three-dimensional structure.

 However, the situation has completely changed by appearance of the VRML, that is, it is not necessary for the three-dimensional image processing to have three-dimensional graphics machinery and three-dimensional image processing software. The speed of the three-dimensional image processing (rotation, scaling, etc.) is decided with the dependence on the ability of the computer, and viewers such as Cosmo Player of the VRML2.0 correspondence have standardly been added, if browsers such as recent Netscape and Internet Explorer are used. The personal computer became also recently high-speed, and the performance which is not inferior to Indigo-2 made by SGI, etc. can be demonstrated, if high-speed cpu and graphic accelerator are piled, and if the more and more sufficient memory (over 128 MB) is put. And, we can comfortably observe the three-dimensional image with the high accuracy by using Webspace and Cosmo Worlds of SGI.

 How the preparation of the VRML file is realized, is described in the following. We prepare the Fortran Interface Subroutine Package for the VRML file preparation, and VRML file (\*.wrl) is directly made from three-dimensional simulation data using the Fortran program. Though there is a difference between two-dimension and three-dimension, this method is similar to the method for making the PostScript image file. In the viewer of the VRML, there generally "walk mode" and "examine mode". The walk mode moves the viewpoint, and the examine mode does transfer and rotation and scaling of the object. It is possible to examine more apparently the three-dimensional structure of the magnetosphere in this way. Present important problem is for the VRML files to grow file size up to several MB, since VRML file of the three-dimensional magnetic field lines drawing of the earth's magnetosphere uses the ascii file. By using the VRML binary file or compression of the ascii VRML file, it is also expected that it is considerably improved this problem. It is future most interesting problem to display the three-dimensional moving image of temporal evolution of the earth's magnetosphere with the change of IMF in the VRML, namely a real three-dimensional animation movie.

 This "How to Use VRML by Fortran: Method and Contents" includes the following content. In chapter 1, chapter 2, the fundamental examples which makes the three-dimensional image file of the VRML2.0 type by using the Fortran program, and examples which can be utilized as it is for the analysis of simulation result are shown. In addition, the specific example in applying to the MHD simulation result of solar wind and earth's magnetosphere interaction is shown in chapter 3. In chapter 4 is shown a series of specific example which demonstrated how image analysis in the three-dimensional global MHD simulation and the image processing by Postscript and VRML in the earth's magnetosphere are executed. In final chapters 5 and 6 are shown practical VRML examples for visualization of the earth's magnetosphere simulated by various 3-dimensional MHD models. And, CD-ROM is putting all main Fortran programs and subroutine packages shown in this manual as a source program format. We are happy if it is useful for the simulation and data analysis scientists.

#### 1. Fundamental example (1)

In this chapter, the fundamental example which makes the image file of the VRML2.0 type using the Fortran program is shown. Concretely, the image file of the VRML2.0 type is made by compiling, linking and executing each main program and subroutine package.

Usage:

1. f77 -c -O pk1subrtn.f

The object module (pk1subrtn.o) is made by the compilation of subroutine package (pk1subrtn.f).

2. f77 -O box1.f pk1subrtn.o

The execution file (a.out) is made by the link of the main program (box1.f etc.) with the object module (pk1subrtn.o).

3. a.out

The VRML 2.0 (fort.10) file is made by the execution of the execution file (a.out).

4. mv fort.10 box1.wrl

The file name of made VRML is changed at "\*\*\*.wrl".

1-1. Cube

main program box1.f subroutine box1 (r, g, b, sz)

Description: This program draws a cube by giving the color value and the length of one side.

Input variable:

- r : The red value [0,1]
- g : The green value [0,1]
- b : The blue value [0,1]
- sz : The length of one side of the cube

Drawing example: box1.wrl

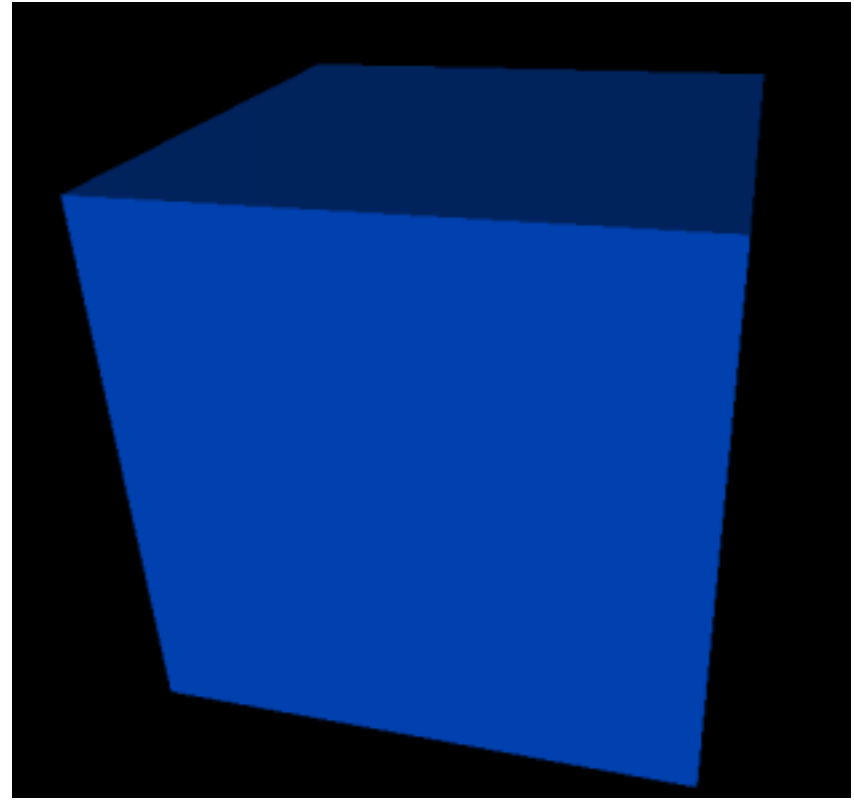

#### 1-2. Rectangular parallelepiped

main program box2.f subroutine  $box2(r, g, b, sx, sy, sz)$ 

Description: This program draws a rectangular parallelepiped by giving the color value and the length of three edges.

Input variable:

- r : The red value [0,1]
- g : The green value [0,1]
- b : The blue value [0,1]
- sx : The length of one side of the x direction
- sy : The length of one side of the y direction
- sz : The length of one side of the z direction

Drawing example: box2.wrl

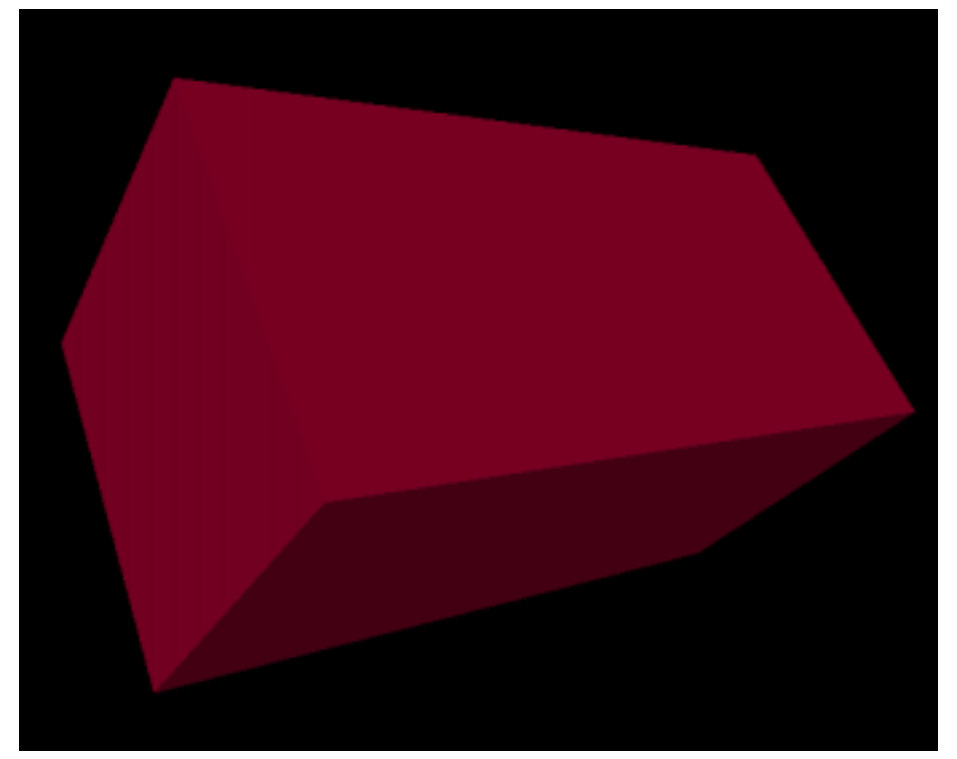

#### 1-3. Trigonal pyramid

main program cone1.f subroutine cone1k1 (rd, h, r, g, b, x, y, z)

Description: This program draws the trigonal pyramid by giving the color value and the radius of the basal plane, the height.

Input variable:

rd : The radius of the basal plane

- h : The height
- r : The red value [0,1]
- g : The green value [0,1]
- b : The blue value [0,1]
- x : Parallel translation quantity of the x direction
- y : Parallel translation quantity of the y direction
- z : Parallel translation quantity of the z direction

Drawing example: cone1.wrl

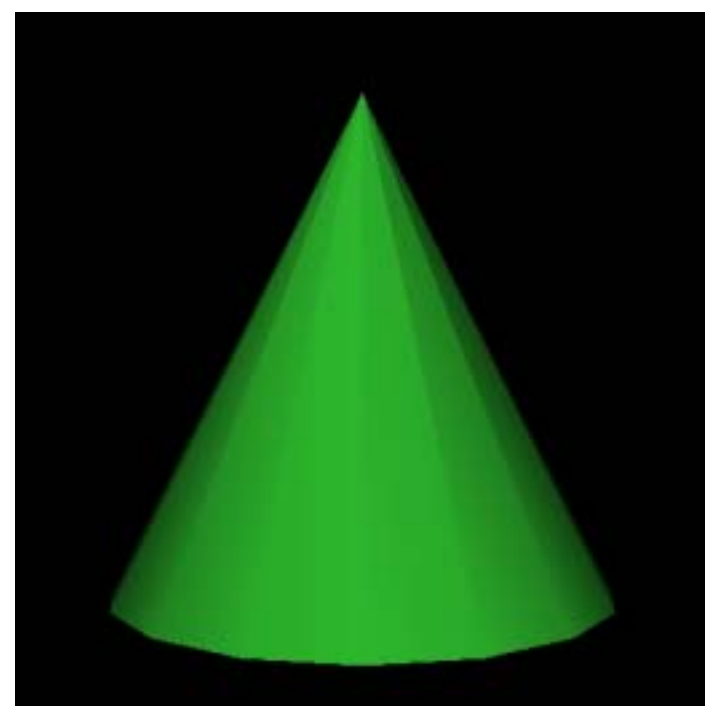

1-4. Column

main program cylinder1.f subroutine cylinder1(rd, h, r, g, b)

Description: This program draws a column that it gives value of the color and radius of the basal plane, the height.

Input variable:

rd : The radius of the basal plane

- h : The height
- $r:$  The red value  $[0,1]$
- g : The green value [0,1]
- $\overline{b}$ : The blue value  $[0,1]$

Drawing example: cylinder1.wrl

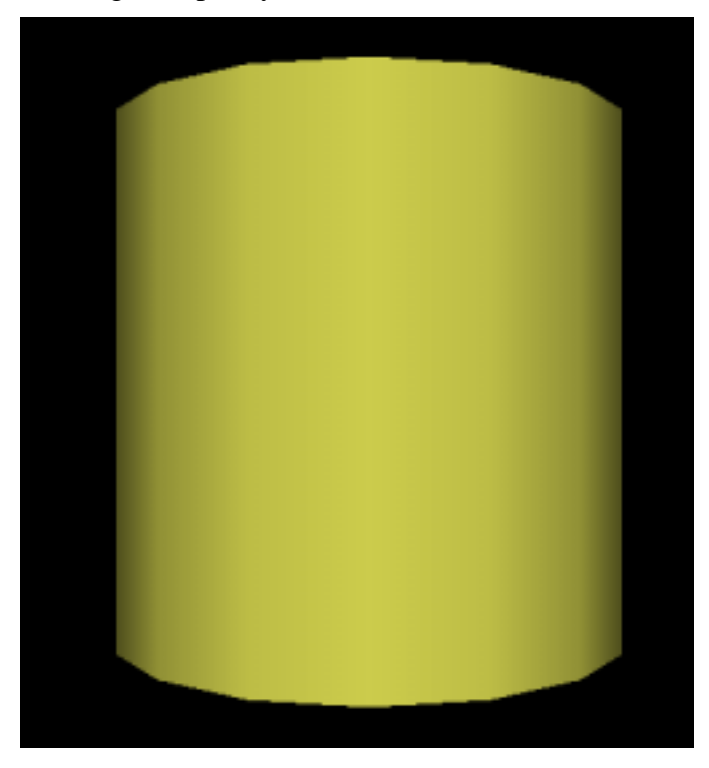

1-5. Sphere

main program sphere1.f subroutine shere2 (r, g, b, rd)

Description: This program draws a sphere that it gives value of the color and radius.

Input variable:

- rd : The radius
- r : The red value [0,1]
- g : The green value [0,1]
- $\overline{b}$ : The blue value  $[0,1]$

Drawing example: sphere1.wrl

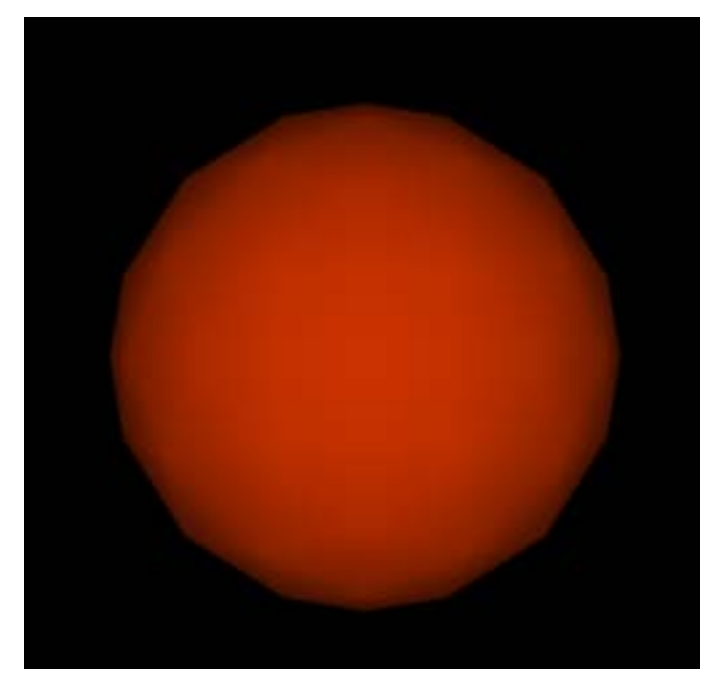

#### 1-6. Background color

main program backgrd4.f subroutine backd (n1, n2, rd)

Description: This program gives the color to the background.

Input variable:

n1 : The number of the step in which the color of the ground changes

n2 : The number of the step in which the sky of the ground changes

rd : The angle per one step

Drawing example: backgrd4.wrl

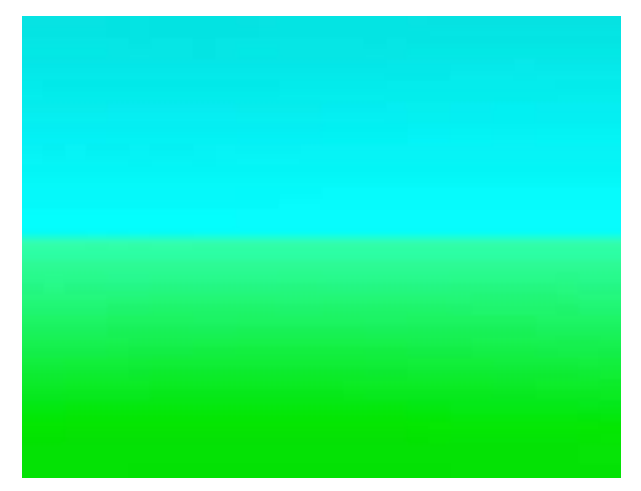

#### 1-7. Character string

main program text1.f subroutine text1  $(x, y, z, n, r, g, b, sz, ch1)$ 

Description: This program draws character string that it gives character string and font color, font size.

Input variable:

x : Parallel translation quantity of the x direction y : Parallel translation quantity of the y direction z : Parallel translation quantity of the z direction n : The number of the character string (maximum is 10)  $r:$  The red value [0,1]  $g:$  The green value [0,1] b : The blue value [0,1] sz : The font size ch1 : The input character string [ within 40 characters ]

Drawing example: text1.wrl

Nagoya University<br>Solar–Terrestrial Environment Laboratory

1-8. Polygonal line : monochrome

main program lineset1.f subroutine line1 (ln, po, r, g, b)

Description: This program draws a polygonal line in giving double end coordinate and color of the segment, and in connecting the coordinate in one stroke in the order.

Input variable:

ln : The data number. po(3\*ln) : The coordinate of the point (x, y, z) is given in the order.  $r$  : The red value.  $[0,1]$ g : The green value. [0,1] b : The blue value. [0,1] Drawing example: lineset1.wrl

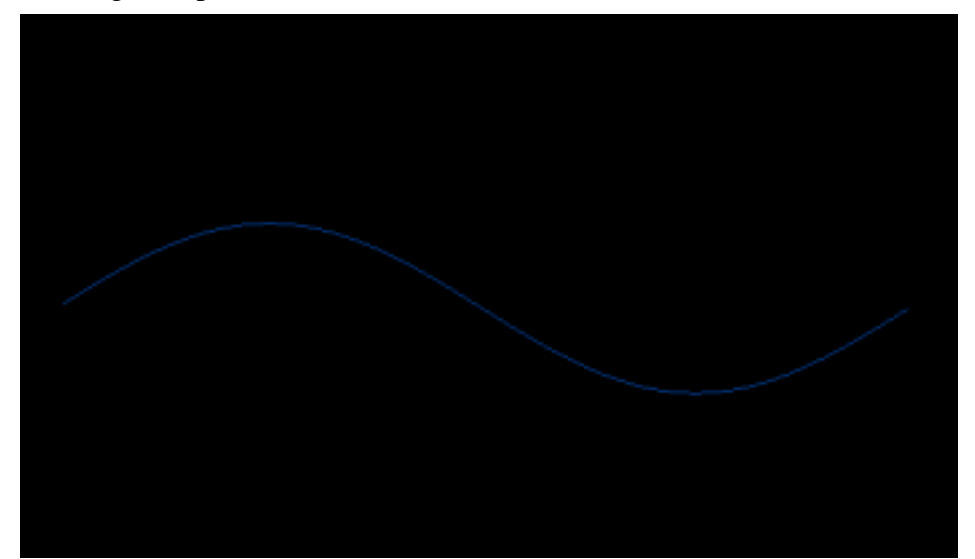

#### 1-9. Polygonal line : gradation

main program lineset2.f subroutine line2 (ln, po, sco, eco)

Description: This program draws a polygonal line in giving double end coordinate and color ( gradation ) of the segment, and in connecting the coordinate in one stroke in the order.

Input variable:

ln : The data number  $po(3*ln)$ : The coordinate of the point  $(x, y, z)$  is given in the order sco : The color in the start of the gradation (color code) eco : The color in the end of the gradation (color code) color code (1: white 2: yellow 3: mazenda 4: red 5: sian 6: green 7: blue )

Drawing example: lineset2.wrl

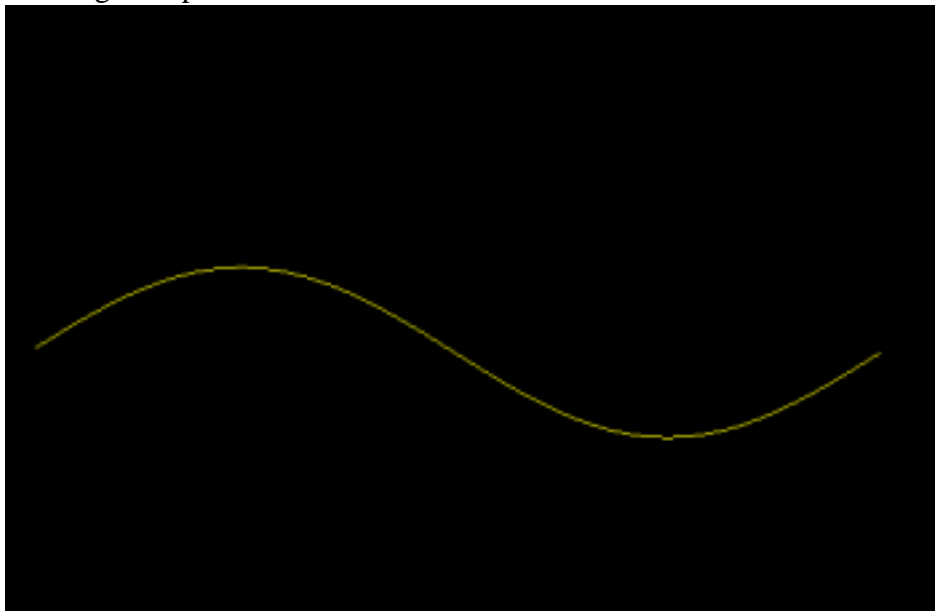

1-10. Dotted line : monochrome

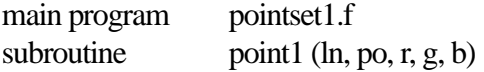

Description: This program draws dotted line that it gives the coordinate of the point.

Input variable:

ln : The data number po(3\*ln) : The coordinate of the point (x, y, z) is given in the order  $r$ : The red value  $[0,1]$ g : The green value [0,1]  $\overline{b}$ : The blue value  $[0,1]$ 

Drawing example: pointset1.wrl

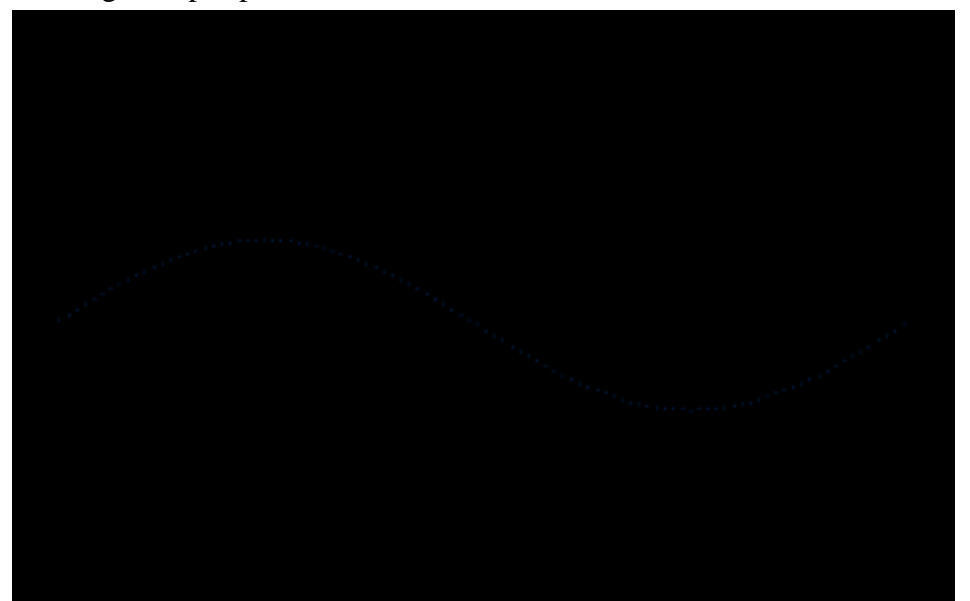

### 1-11. Dotted line : gradation

main program pointset2.f subroutine point2 (ln, po, sco, eco)

Description: This program draws dotted line that it gives the coordinate of the point.

Input variable:

ln : The data number po(3\*ln) : The coordinate of the point (x, y, z) is given in the order sco : The color in the start of the gradation (color code) eco : The color in the end of the gradation (color code) color code (1: white 2: yellow 3: mazenda 4: red 5: sian 6: green 7: blue )

Drawing example: pointset2.wrl

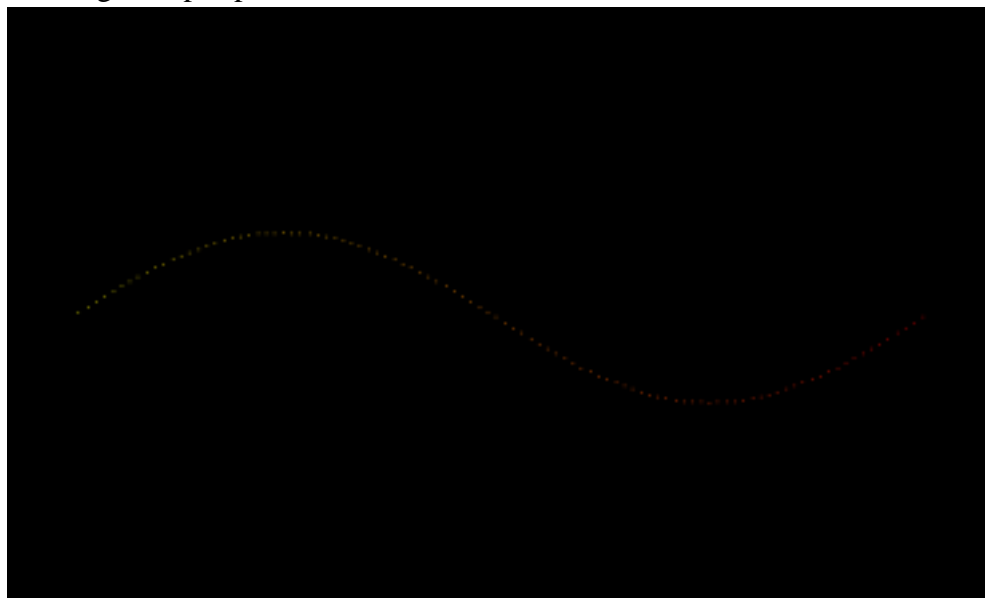

#### 1-12. Arrow with the thickness

main program arrow2.f subroutine arrow 2 (nx, ny, u, p, rd1, rd2, h, cx, cy, cz, br, bg, bb, cr, cg, cb)

Description: This program draws an arrow with the thickness by combining the cylinder (gradation color) with the trigonal pyramid.

Input variable:

- nx : Data number of the x direction ny : Data number of the y direction
- u : Color (r, g, b) of the point is given in the order
- p : The coordinate of the point (x, y, z) is given in the order
- rd1 : The radius of the cylindrical basal plane
- rd2 : The radius of the basal plane of trigonal pyramid
- h : The height of the trigonal pyramid
- cx : The central x coordinate of the trigonal pyramid
- cy : The central y coordinate of the trigonal pyramid
- cz : The central z coordinate of the trigonal pyramid
- br : The red value of the cylinder basal plane [0,1]
- bg : The green value of the cylinder basal plane [0,1]
- bb : The blue value of the cylinder basal plane [0,1]
- cr : The red value of the trigonal pyramid [0,1]
- cg : The green value of the trigonal pyramid [0,1]
- $cb$ : The blue value of the trigonal pyramid  $[0,1]$

Drawing example: arrow2.wrl

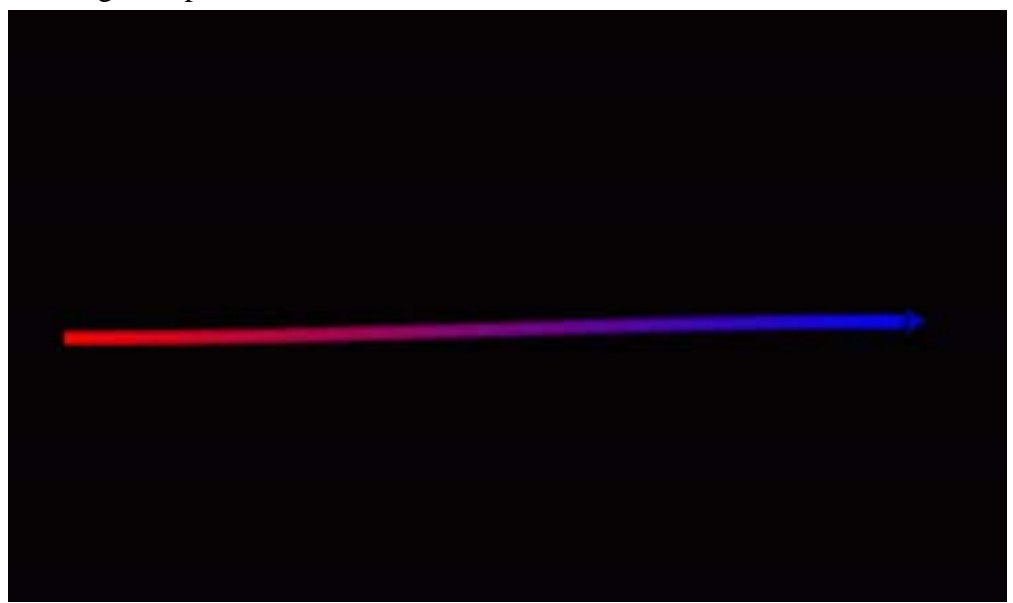

#### 1-13. Curve with the thickness

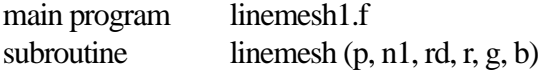

Description: This program draws a line with the thickness by connecting cylinder.

Input variable:

p : The coordinate of the point (x, y, z) is given in the order

n1 : The data number

rd : The radius of the cylinder

r : The red value of the cylinder [0,1]

g : The green value of the cylinder [0,1]

b : The blue value of the cylinder [0,1]

Drawing example: linemesh1.wrl

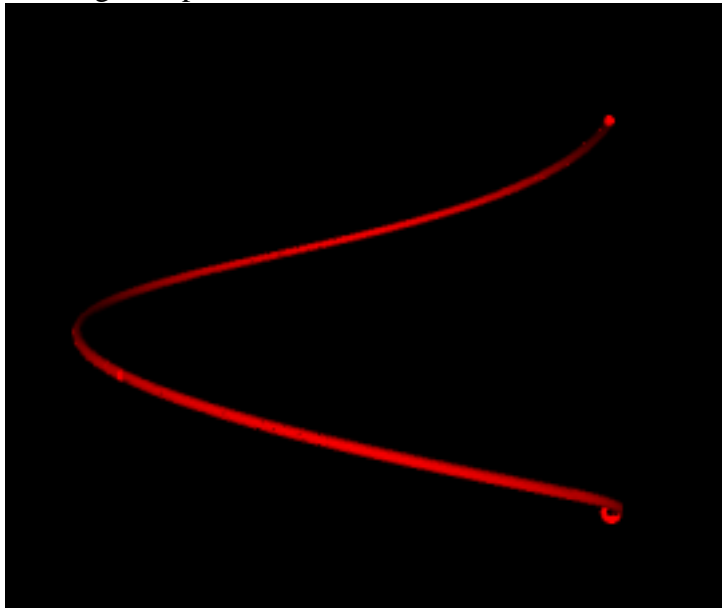

1-14. Plane (1) : Monochromatic triangular mesh

main program mesh1.f subroutine face1 (ln, po, r, g, b)

Description: This program draws a plane by triangular mesh that it gives the coordinate of the point and.

Input variable:

ln : The data number

po : The coordinate of the point (x, y, z) is given in the order

 $r$  : The red value of the plane  $[0,1]$ 

g : The green value of the plane [0,1]

b : The blue value of the plane [0,1]

Drawing example: mesh1.wrl

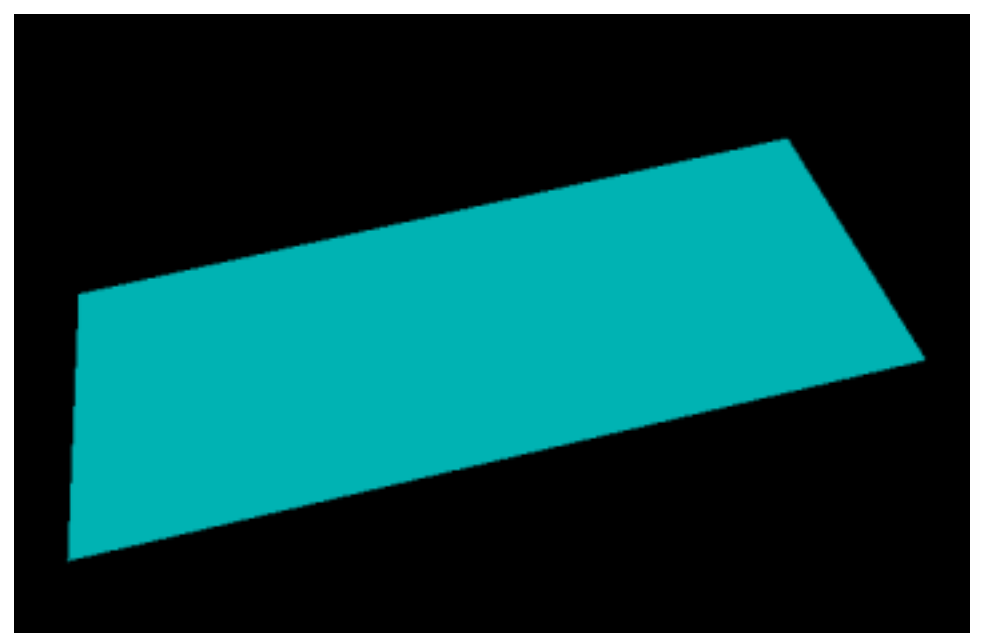

1-15. Plane (2) : Triangular belt

main program triangb1.f subroutine triangbk1 (nx, ny, u, p)

Description: This program draws a plane by the triangular belt that it gives coordinate of point data and color.

Input variable:

nx : Data number of the x direction

- ny : Data number of the y direction
- $u:$  Color  $(r, g, b)$  of the point is given in the order
- p : The coordinate of the point (x, y, z) is given in the order

Drawing example: triangb1.wrl

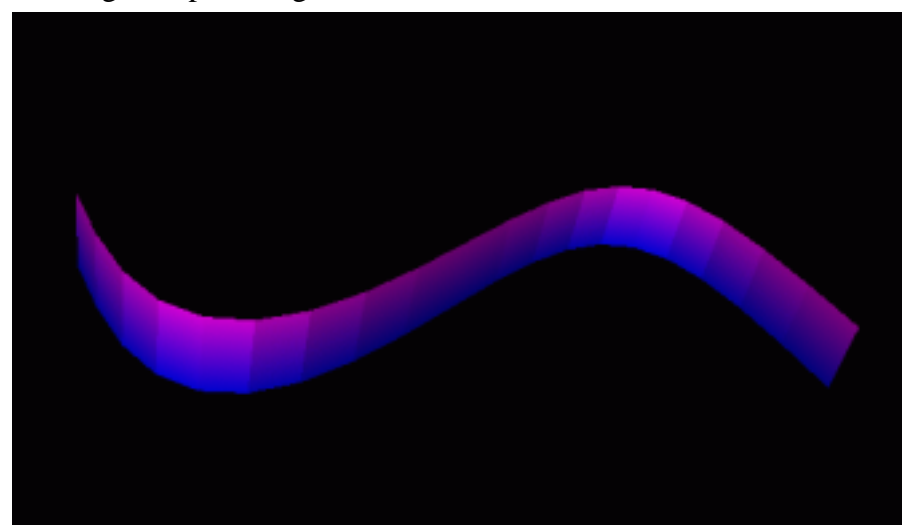

1-16. Plane (3) : Polychrome triangular mesh

main program triangm1.f subroutine triangm (nx, ny, u, p)

Description: This program draws a plane by the triangular mesh that it gives coordinate of point data and color.

Input variable:

nx : Data number of the x direction

ny : Data number of the y direction

- u : Color (r, g, b) of the point is given in the order
- p : The coordinate of the point (x, y, z) is given in the order

Drawing example: triangm1.wrl

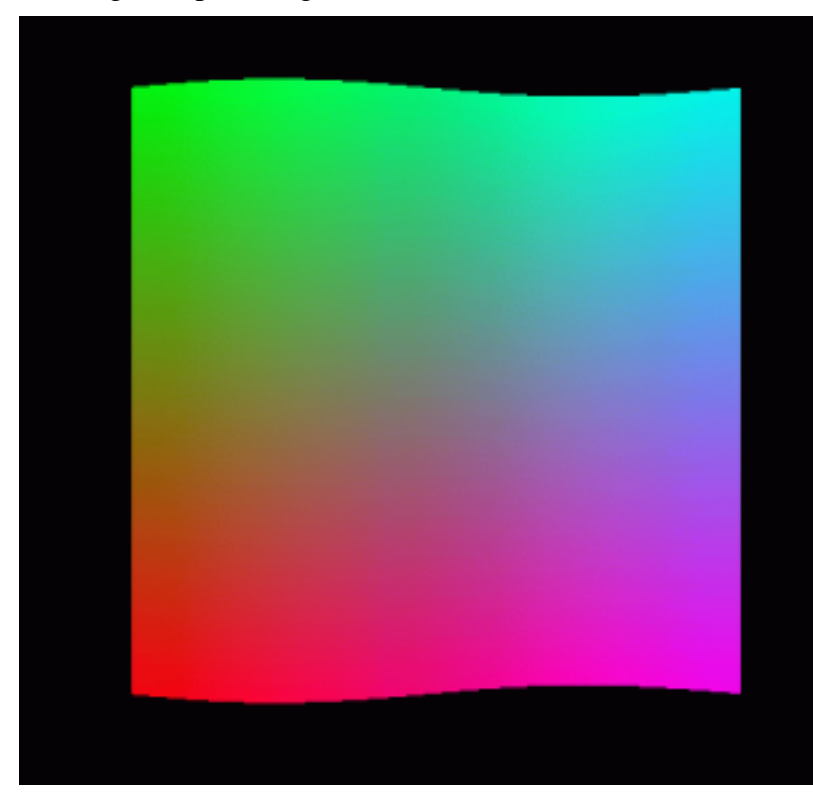

1-17. Solid : It is composed of the triangular mesh

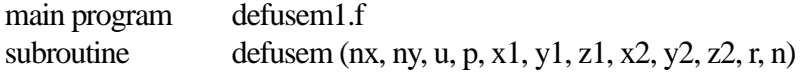

Description: This program draws a solid by the plane made from the data of the point by the triangular mesh gradually moving.

Input variable:

- nx : Data number of the x direction
- ny : Data number of the y direction
- u : Color (r, g, b) of the point is given in the order
- p : The coordinate of the point (x, y, z) is given in the order
- x1 : Parallel translation quantity of the x direction
- y1 : Parallel translation quantity of the y direction
- z1 : Parallel translation quantity of the z direction
- x2 : x coordinate of the rotating shaft
- y2 : y coordinate of the rotating shaft
- z2 : z coordinate of the rotating shaft
- r : The transfer rotation angle ( radian )
- n : The processing frequency

#### Drawing example: defusem1.wrl

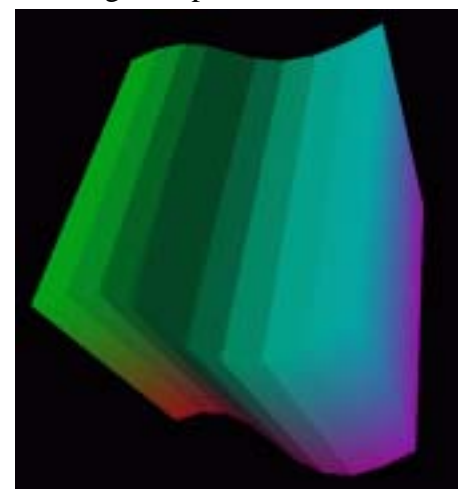

#### 1-18. Texture mapping

main program image1.f subroutine imagetx1 (ln, po, ch1, n)

Description: This program sticks a textured image designated for the plane drew by the triangular mesh.

Input variable:

ln : The data number.

po : The coordinate of the point (x, y, z) is given in the order.

ch1 : The URL of the textured image.

n : The number of characters of the URL.

Drawing example: image1.wrl

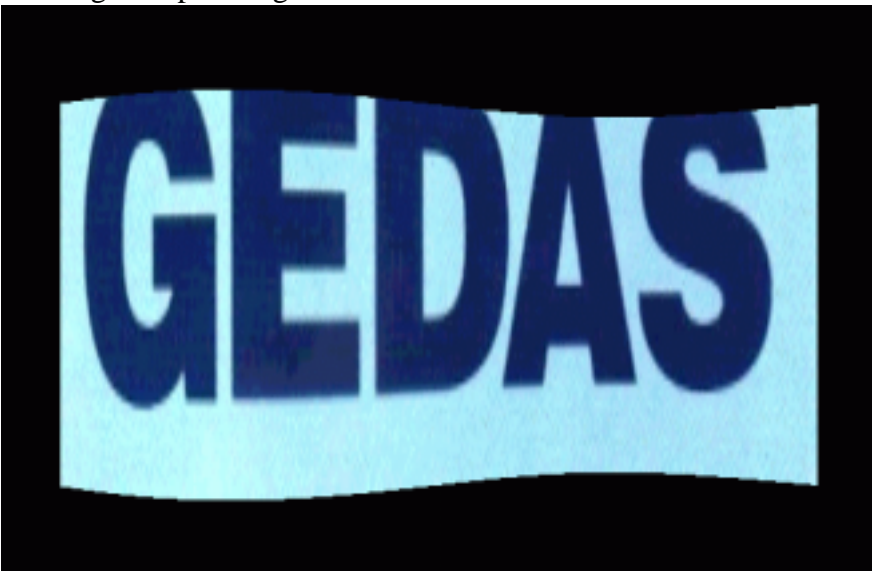

#### 1-19. The complicated curved surface : Triangular mesh

main program ebmesh3d.f subroutine triangm(nx, ny, u, p)

Description: This program is draws a picture by the triangular mesh it reads the point data of constituting the plane.

Input variable:

- nx : Data number of the x direction
- ny : Data number of the y direction
- u : Color (r, g, b) of the point is given in the order
- p : The coordinate of the point (x, y, z) is given in the order

Drawing example: ebmesh3d.wrl

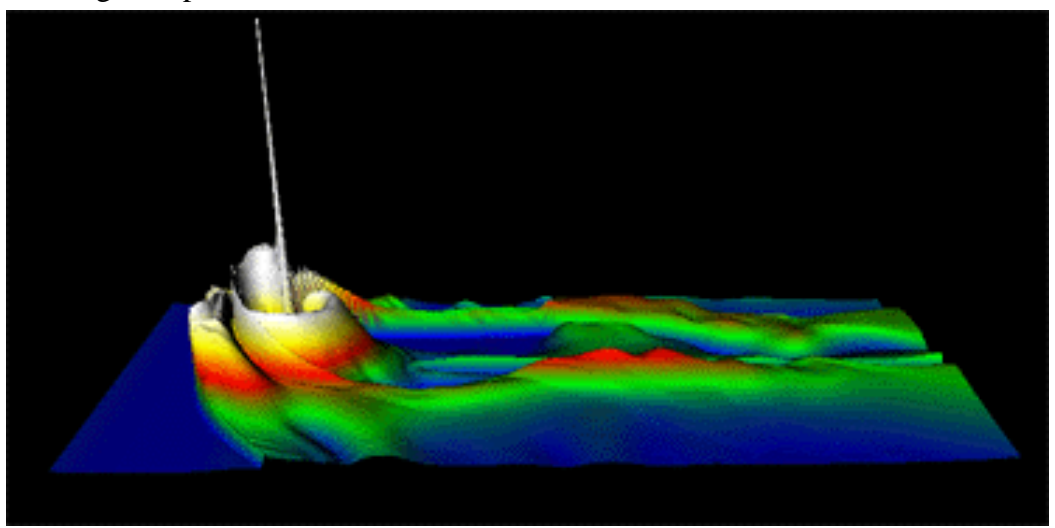

#### 2. Fundamental example (2)

In this chapter, the example that it is fundamental for making the image file of the VRML 2.0 type using the Fortran program and can utilize as it is for analysis application of simulation data is shown. Concretely, the image file of the VRML2.0 type is made by compiling, linking and executing each main program and subroutine package (zvrsuba.f).

#### The usage:

1. f77 -c -O zvrsuba.f

The object module (zvrsuba.f) is made by the compilation of subroutine package (zvrsuba.o).

2. f77 -O msymbol.f zvrsuba.o

The execution file (a.out) is made by the link of the main program (msymbol.f etc.) with the object module (zvrsuba.o).

3. a.out

The VRML 2.0 (fort.10) file is made by the execution of the execution file (a.out).

4. mv fort.10 box1.wrl

The file name of made VRML is changed at "\*\*\*.wrl".

#### 2-1. Character

main program msymbol.f

subroutine symbly  $(x, y, z, h, chr, n)$  ...white

symblyc  $(x, y, z, h, r, g, b, chr, n)$  …multicolor

Description: This program draws characters by giving width and height (, color) of character and origin, character.

Input variable:

 x : The x coordinate of the origin y : The y coordinate of the origin z : The z coordinate of the origin h : The height of the character r : The red value [0,1]  $g:$  The green value [0,1] b : The blue value [0,1] chr : The input character [ within 80 characters ] n : The number of the character

Drawing example: msymbol.wrl

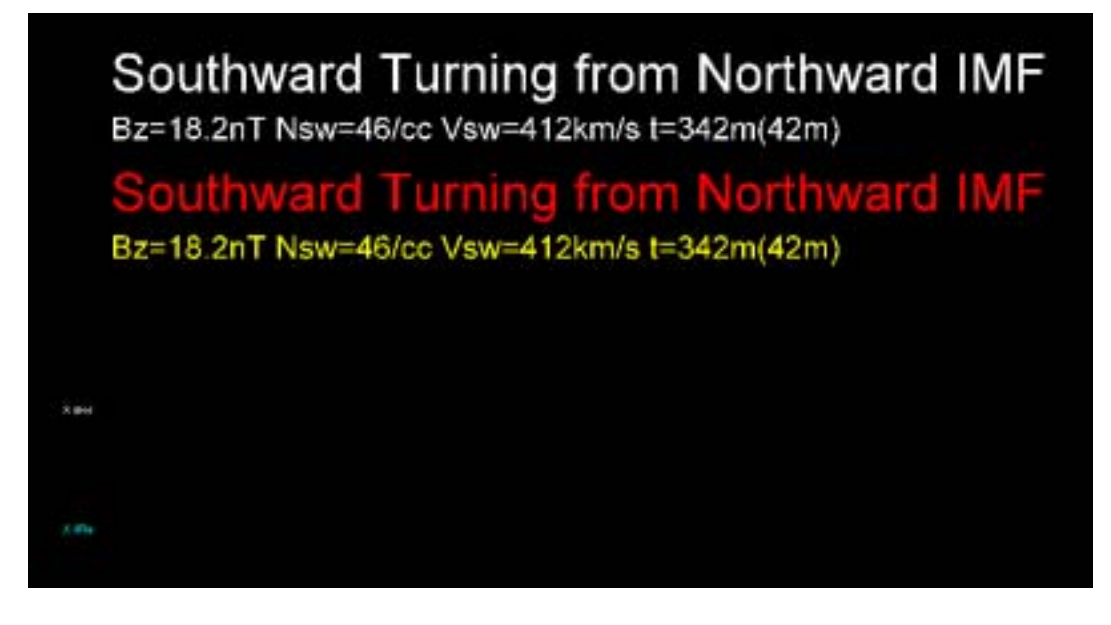

2-2. Point

main program mpoint.f subroutine point3d (nx, ny, nz, x0, y0, z0, xl, yl, zl, ico, u)

Description: This program draws points by giving position and colored code of the three-dimensional point of the nx\*ny\*nz piece.

Input variable:

nx : Data number of the x direction

- ny : Data number of the y direction
- nz : Data number of the z direction
- x0 : The x coordinate of the origin
- y0 : The y coordinate of the origin
- z0 : The z coordinate of the origin
- x1 : The length of the x direction
- y1 : The length of the y direction

z1 : The length of the z direction

ico : color code [1,7]

 u (nx\*ny\*nz) : They are input data, and the coordinate of the multipoint  $(x, y, z)$  is given in the order

Drawing example: mpoint.wrl

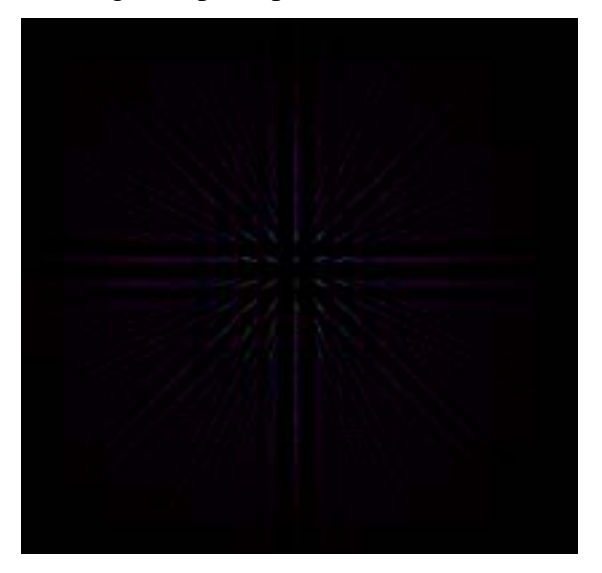

2-3. Line

main program mline.f subroutine line3d (lasl, r, g, b, po)

Description: This program draws a line in giving coordinate and color of sequence of points, and in connecting sequence of points in the one stroke.

Input variable:

lasl : The number of sequence of points

r : The red value [0,1]

g : The green value [0,1]

b : The blue value [0,1]

po (3\*lasl) : The coordinate of sequence of points (x, y, z) is given in the order

Drawing example: mline.wrl

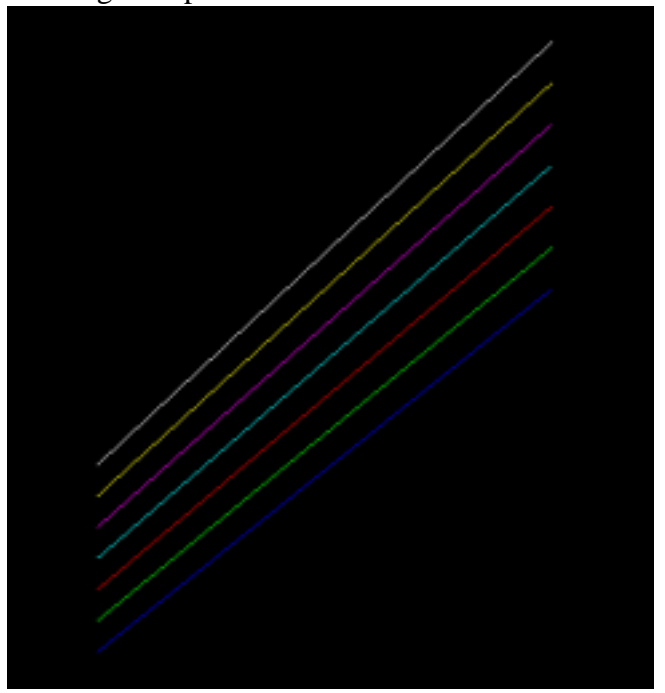

2-4. Triangular mesh

main program mtriangm.f subroutine triangm (nx, ny, u, p)

Description: This program draws the image of the two-dimensional data of the coordinate of the nx\*ny piece by giving position in the origin and length of one side, data number, colored code by the triangular mesh.

Input variable:

 nx : Data number of the x direction ny : Data number of the y direction u (3\*nx\*ny) : Input data p (3\*nx\*ny) : Auxiliary data necessary for the calculation

Drawing example: mtriangm.wrl

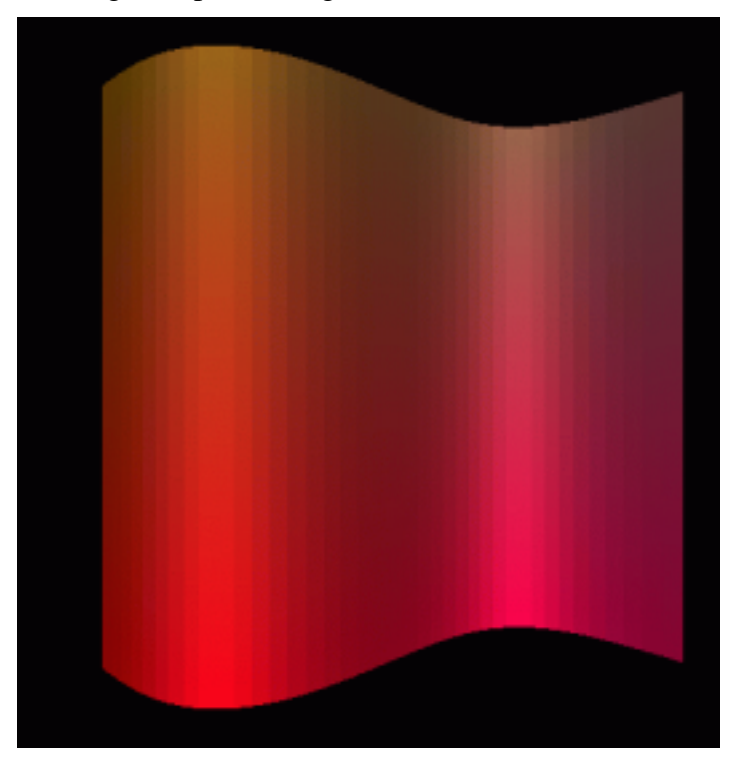

#### 2-5. Pixel image

main program mzpt03.f subroutine pixel2(nx, ny, xb, yb, x1, y1, ipx0, ico, icc, zcc, u)

Description: This program draws a image of the two-dimensional data u (nx\*ny) by giving position in the origin and length of one side, data number, colored code in the pixel image.

Input variable:

 nx : Data number of the x direction ny : Data number of the y direction xb : The x coordinate of the origin yb : The y coordinate of the origin xl : The length of the x direction yl : The length of the y direction ipx0 : 3=rgb color, 4=rgb color and transparency can be set ico : color code [1,7] icc : Picture is drawn in the 1=xy plane, 2=xz plane, 3=yz plane zcc : The position in chosen plane u (nx\*ny) : Input data

Drawing example: mzpt03.wrl

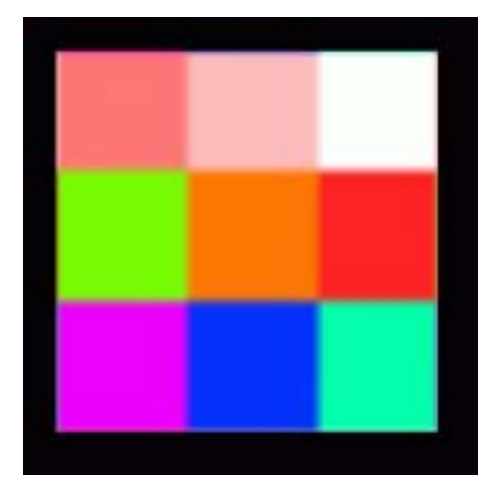

#### 2-6. Frame and pixel image and character

main program mpix015.f

Description: This program draws picture by combining frame and pixel image and character.

Input variable: x, y, z, h, ch1, n, icc, zcc, r, g, b, x1, y1, x2, y2, nx, ny, xb, yb, x1, y1, ipx0, ico, u It is well-informed the each subroutine reference.

Using subroutine :

symbly  $(x, y, z, h, ch1, n)$ : rect1 (icc, zcc, r, g, b, x1, y1, x2, y2) : pixel2 (nx, ny, xb, yb, x1, y1, ipx0, ico, icc zcc, u) :

Drawing example: mpix015.wrl

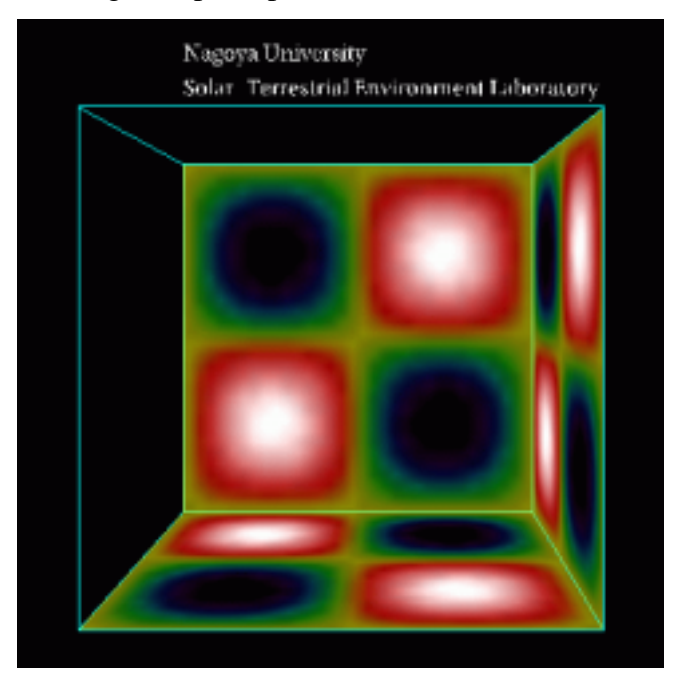

#### 2-7. Equivalence plane

main program mcube301.f subroutine csuba (ic, aa, u)  $\langle$  (nx, ny, nz, x0, y0, z0, xl, yl, zl, nol, ico)

Description: This program draws equivalence plane by giving and three-dimensional data (u  $(nx*ny*nz)$ ).

Input variable:

 $nx = ic(2)$ : Data number of the x direction  $ny = ic(3)$ : Data number of the y direction  $nz = ic(4)$ : Data number of the z direction  $x0 = aa(11)$ : The x coordinate of the origin  $y0 = aa(12)$ : The y coordinate of the origin  $z0 = aa(13)$ : The z coordinate of the origin  $x = aa(8)$ : The length of the x direction  $yl = aa(9)$ : The length of the x direction  $z = aa(10)$ : The length of the x direction  $\text{ico} = \text{i}c(1)$ : color code [1,7] nol : The number of the edge of the rectangular parallelepiped ;12 u (nx\*ny\*nz) : Three-dimensional input data

Drawing example: mcube301.wrl

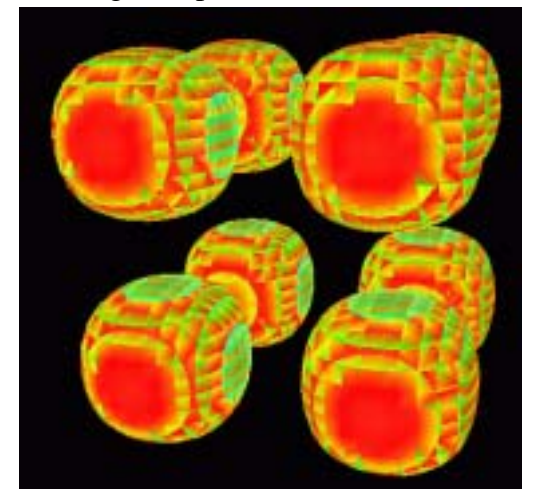

#### 2-8. Outer magnetosphere by three-dimensional lattice

main program outline3d.f subroutine lat3d1 (ic, aa ) < (nx, ny, nz, xl, yl, zl, r, g, b)

Description: This program draws the outer magnetosphere by three-dimensional lattice.

#### Input variable:

 $nx = ic(1)$ : Data number of the x direction  $ny = ic(2)$ : Data number of the y direction  $nz = ic(3)$ : Data number of the z direction  $x = aa(1)$ : The length of the x direction  $yl = aa(2)$ : The length of the x direction  $z = aa(3)$ : The length of the x direction  $r = aa(4)$ : The red value [0,1]  $g = aa(5)$ : The green value  $[0,1]$  $b = aa(6)$ : The blue value  $[0,1]$ 

Drawing example: outline3d.wrl

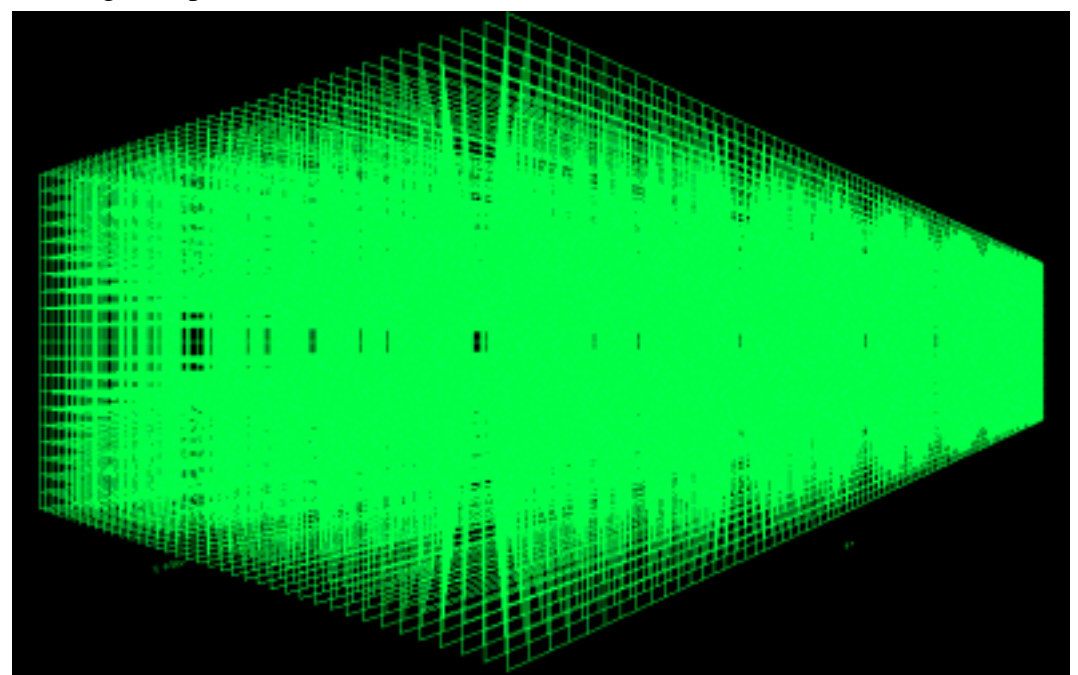
#### 2-9. Inner magnetosphere by three-dimensional lattice

main program outline3d.f subroutine lat3d2 ( ic, aa ) < (nx, ny, nz, xl, yl, zl, r, g, b)

Description: This program draws the inner magnetosphere by three-dimensional lattice.

### Input variable:

 $nx = ic(1)$ : Data number of the x direction  $ny = ic(2)$ : Data number of the y direction  $nz = ic(3)$ : Data number of the z direction  $x = aa(1)$ : The length of the x direction  $yl = aa(2)$ : The length of the x direction  $z = aa(3)$ : The length of the x direction  $r = aa(4)$ : The red value [0,1]  $g = aa(5)$ : The green value [0,1]  $b = aa(6)$ : The blue value  $[0,1]$ 

Drawing example: inline3d.wrl

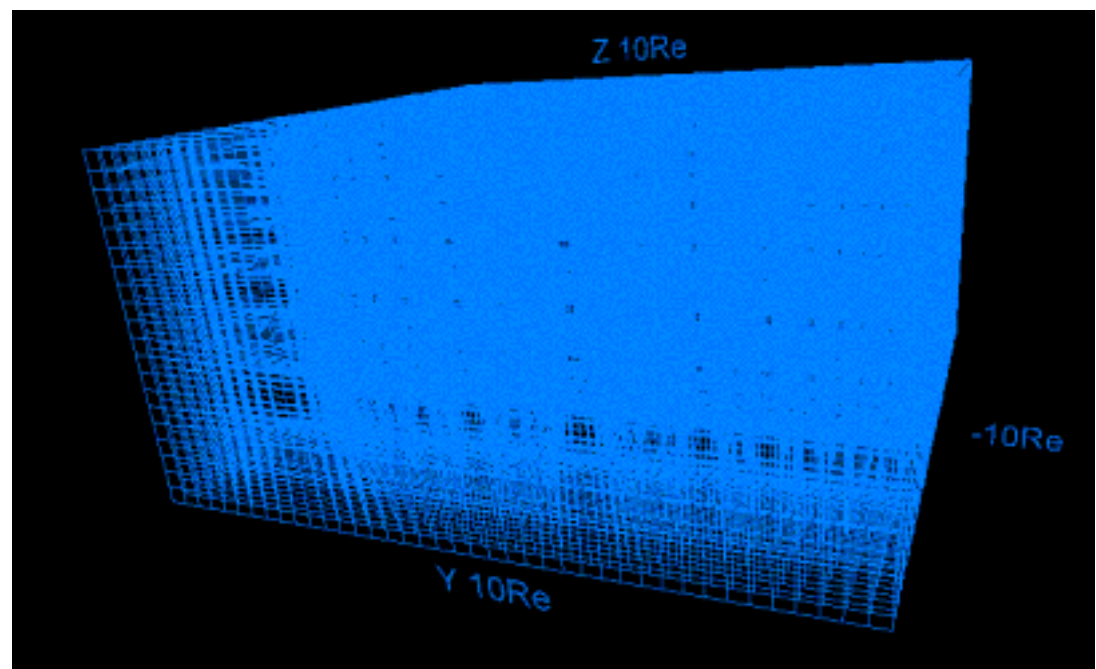

2-10. Ionosphere by three-dimensional lattice

main program denline3d.f subroutine lat3d3 ( ic, aa ) < ( re1, re2, r, g, b )

Description: This program draws the ionosphere by three-dimensional lattice.

Input variable:  $rel = aa(1)$ : The radius of inner circle  $re2 = aa(2)$ : The radius of outer circle  $r = aa(3)$ : The red value [0,1]  $g = aa(4)$ : The green value [0,1]  $b = aa(5)$ : The blue value  $[0,1]$ 

Drawing example: denline3d.wrl

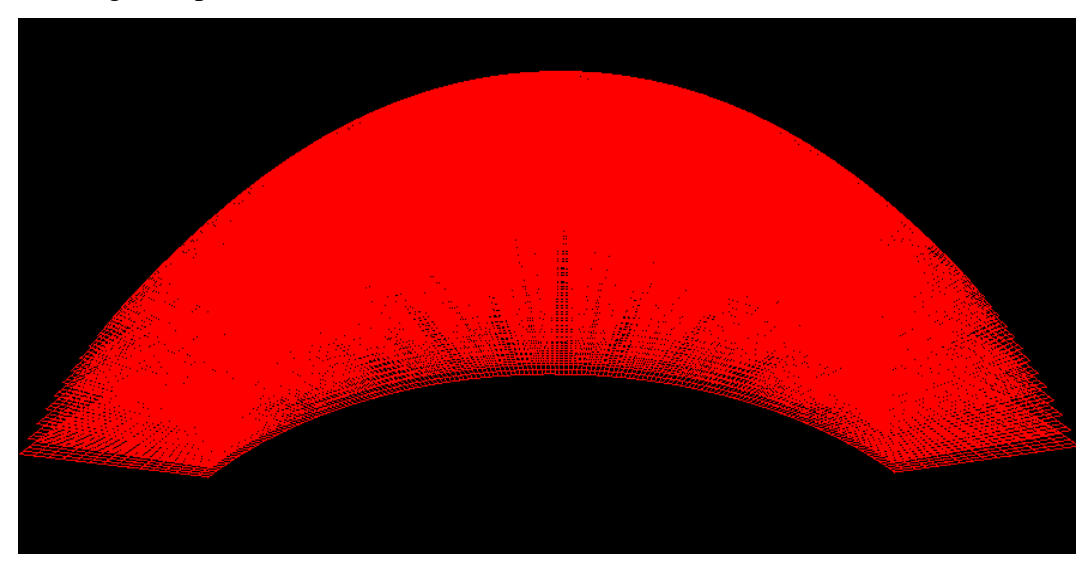

# 2-11. Unification of outer / inner magnetosphere and inosphere

cat outline3d.wrl inline3d.wrl denline3d.wrl > line3d.wrl

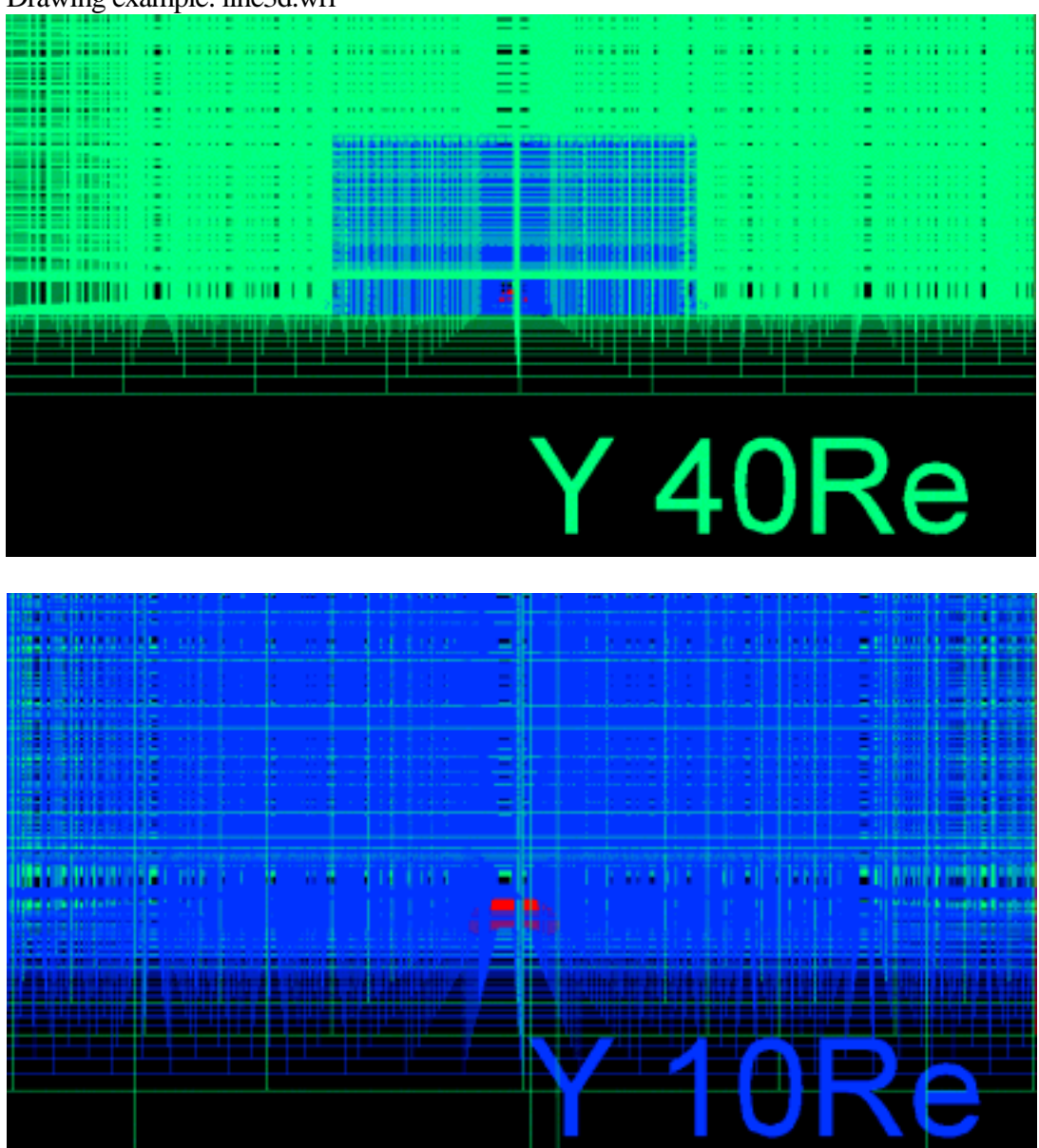

Drawing example: line3d.wrl

### 3. Application to the MHD simulation

In this chapter, the concrete application which makes the VRML file by using the asymmetrical three-dimensional magnetosphere data of the three-dimensional global MHD simulation of interaction between the solar wind and the earth's magnetosphere with dawn-dusk asymmetry, is shown.

The usage:

1. f77 -c -O zvrsuba.f

The object module (zvrsuba.f) is made by the compilation of subroutine package (zvrsuba.o).

2. f77 -O zvrcroa.f zvrsuba.o

The execution file (a.out) is made by the link of the main program (zvrcroa.f or zvrmaga.f) with the object module (zvrsuba.o).

3. a.out

The VRML 2.0 (fort.10) file is made by the execution of the execution file (a.out).

4. mv fort.10 box1.wrl

The file name of made VRML is changed at "\*\*\*.wrl".

5. cat zvrcroa.wrl zvrmaga.wrl > zvr1.wrl

The file of two VRML is synthesized.

3-1. Sectional views such as plasma temperature of the earth's magnetosphere are drew by the pixel image

VRML file which describes sectional views such as plasma temperature of the earth's magnetosphere in the pixel image is made to the three-dimensional MHD simulation data with dawn-dusk asymmetry, in executing main program: zvrcroa.f and subroutine package: zvrsuba.f, is made.

Main using subroutine:

pixel1(nx,ny,xb,yb,xl,yl,ipx0,ico,icc,zcc,vmin,vmax,u)

3D MHD simulation code which receives the result. : eartha10.f

Drawing example: This drawing example is drew pixel image of the sectional view of the three-dimensional MHD simulation result of the earth's magnetosphere using the translucency method. : zvrcroa.wrl

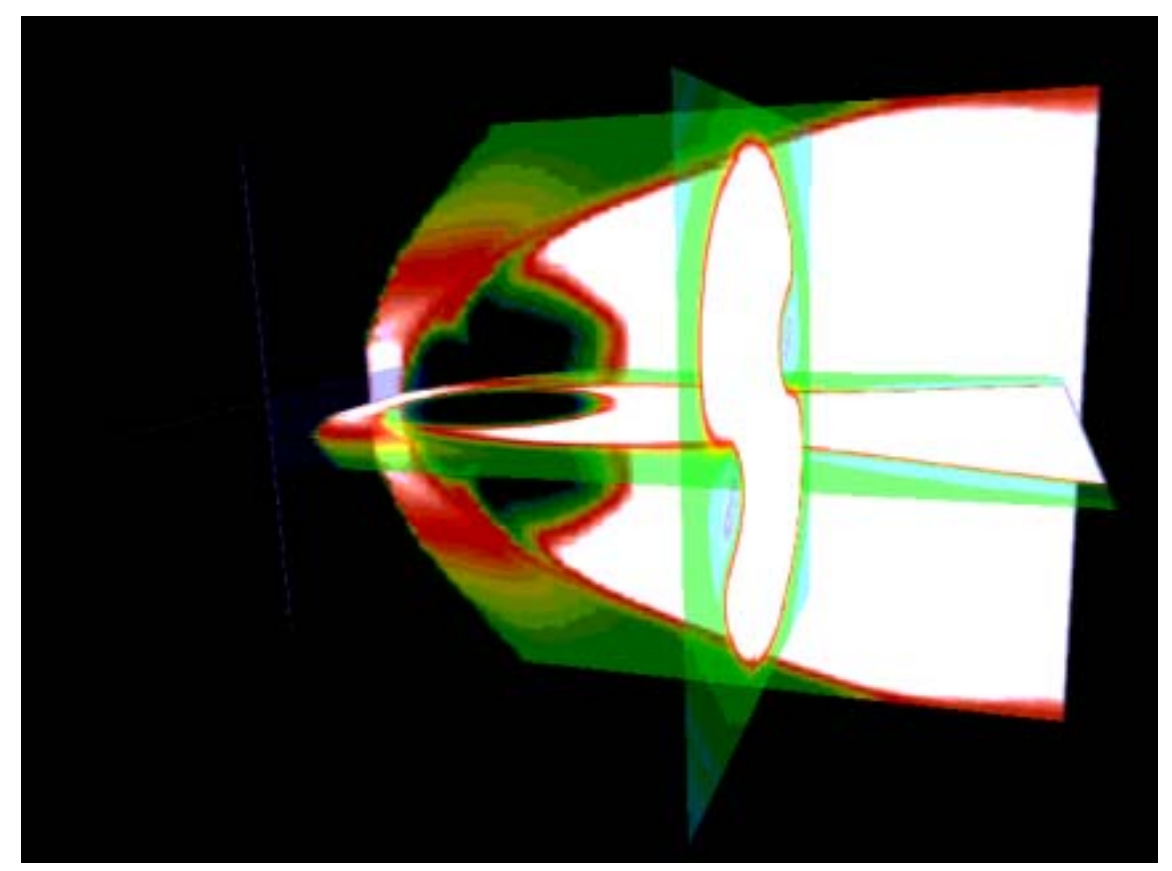

The details of main subroutine.

<The pixel image using maximum value and minimum value> subroutine pixel1(nx,ny,xb,yb,xl,yl,ipx0,ico,icc,zcc,vmin,vmax,u)

Description: This program draws pixel image using maximum value (vmax) and minimum value (vmin) of  $u(i)$  are given from the outside,  $u(i)$  is normalized, and by giving position in the origin and length of one side, data number, colored code, the image of two-dimensional data  $u(nx*ny)$ .

Input variable:

 nx : Data number of the x direction ny : Data number of the y direction xb : The x coordinate of the origin yb : The y coordinate of the origin xl : The length of the x direction yl : The length of the y direction ipx0 : 3=rgb color, 4=rgb color and transparency can be set ico : color code [1,7] icc : Picture is drawn in the 1=xy plane, 2=xz plane, 3=yz plane zcc : The position in chosen plane u (nx\*ny) : Input data vmin : The maximum value of u(i1) given from the outside  $v$ max : The minimum value of  $u(i)$  given from the outside  $u$  (nx\*ny) : Input data  $u(i1)$ , i1=i+nx\*(j-1) Main using subroutine: pixebe(nx,ny,ipx0) : The start of the pixel image

pixeco(nx,ny,ico,u) : The setting of the rgb color

pixect(nx,ny,ico,u) : The setting of transparency and rgb color

pixeen(xb,yb,xl,yl,icc,zcc) : The end of the pixel image

#### 3-2. Three-dimensional structure of the earth's magnetosphere

This program draws the three-dimensional structure of line of magnetic force of the earth's magnetosphere in making to be inputting three-dimensional MHD simulation data with dawn-dusk asymmetry, in executing main program: zvrmaga.f and subroutine package: zvrsuba.f.

```
Main using subroutine: 
         ainte1a(ia,aa,f,p) 
         zsub33(ia,aa) 
         ainte1a(ia,aa,f,p) 
         ainte21(ia,aa,f,p)
```
MHD simulation code which receives the result.: eartha10.f

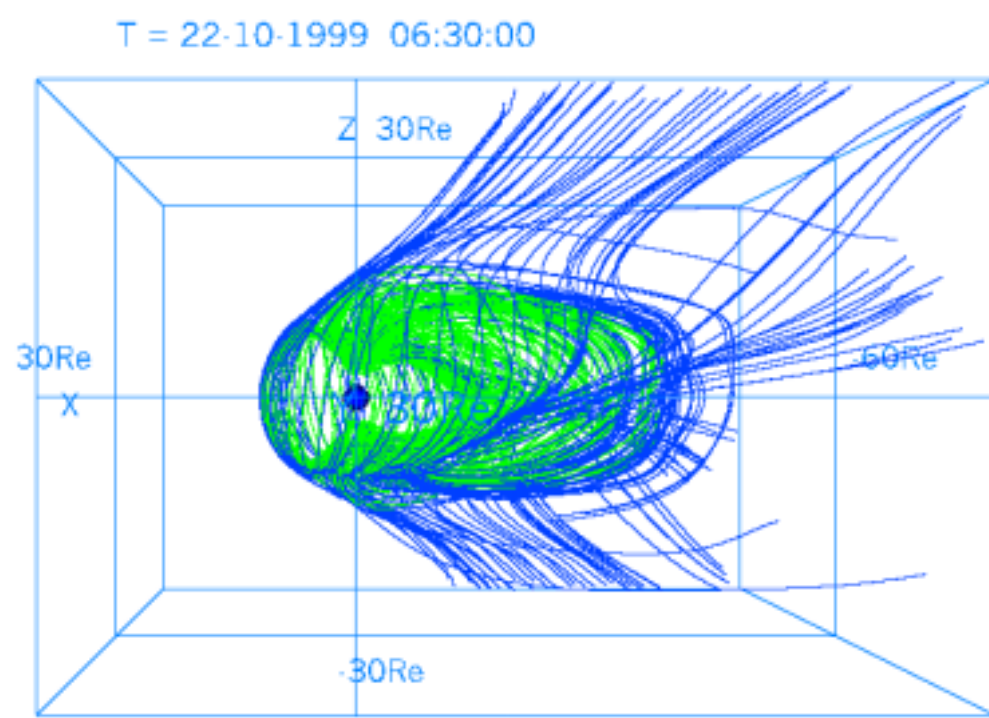

Drawing example: zvrmaga.wrl

Details of main subroutine

<The decision by beforehand describing line of magnetic force> subroutine ainte1a(ia,aa,f,p)

Description: Line of magnetic force is tracked by using magnetic field data of 3 components from three-dimensional MHD simulation data f(i1), closed, detached, line of magnetic force is judged.

Input variable:

 nx=ia(1) : Data number of the x direction in the starting point of line of magnetic force ny=ia(2) : Data number of the y direction in the starting point of line of magnetic force

 $mx = ia(3)$ : Data number of the x direction of three-dimensional data  $f(1)$  $my=ia(4)$ : Data number of the y direction of three-dimensional data  $f(1)$  $mz=i\alpha(5)$ : Data number of the z direction of three-dimensional data f(i1) nxz=ia(6) : The parameter which adjusts the global center  $m=i\alpha(7)$ : The first position of the input variable  $mo=ia(8)$ : The first position of the output variable th0=aa(1)\*pi/180.0 : The lowest latitude in the starting point of line of magnetic force aru=aa(2) : The parameter which characterizes the transition of the inner edge  $ar1 = aa(3)$ : The outside edge radius of the transition region of inner edge arb=aa(4) : The edge radius within the transition region of inner edge xxl=aa(5) : The length of simulation box of the x direction yyl=aa(6) : The length of simulation box of the y direction zzl=aa(7) : The length of simulation box of the z direction  $b0=aa(8)$ : The size of the dipole magnetic field (generally 1.0) gx0=aa(13) : The x coordinate of the origin which describes the graph gy0=aa(14) : The y coordinate of the origin which describes the graph gxl=aa(15) : The length of x direction which describes the graph gyl=aa(16) : The length of y direction which describes the graph  $g$ th=aa $(17)*$ pi/180.0 : The rotation angle of the coordinate of the graph gxmi=aa(18) : The minimum value of x direction which describes the graph gxma=aa(19) : The maximum value of x direction which describes the graph ep1=aa(20) : The minimum threshold of decision in length of field line Main using subroutine:

quant $1(x,y,z,hx,hy,hz,1,mx,my,mz,nxp,aa,f,q)$ : MHD data  $q(8)$  of optional place  $(x,y,z)$  is calculated from MHD data  $f(1)$ of the three-dimensional lattice point.

<Three-dimensional line of magnetic force starting from polar region> subroutine ainte1(ia,aa,f,p)

Description: This program draws three-dimensional line of magnetic force starting from polar region using magnetic field data of 3 components from three-dimensional MHD simulation data f(i1).

Input variable:

 nx=ia(1) : Data number of the x direction in the starting point of line of magnetic force ny=ia(2) : Data number of the y direction in the starting point of line of magnetic force  $mx=i\alpha(3)$ : Data number of the x direction of three-dimensional data  $f(i1)$  $my=ia(4)$ : Data number of the y direction of three-dimensional data f(i1)  $mz=ia(5)$ : Data number of the z direction of three-dimensional data  $f(i1)$  nxz=ia(6) : The parameter which adjusts the global center mi=ia(7) : The first position of the input variable mo=ia(8) : The first position of the output variable th $0=$ aa $(1)$ \*pi/180.0 : The lowest latitude in the starting point of line of magnetic force aru=aa(2) : The parameter which characterizes the transition of the inner edge  $ar1 = aa(3)$ : The outside edge radius of the transition region of inner edge arb=aa(4) : The edge radius within the transition region of inner edge

 xxl=aa(5) : The length of simulation box of the x direction yyl=aa(6) : The length of simulation box of the y direction zzl=aa(7) : The length of simulation box of the z direction  $b0=aa(8)$ : The size of the dipole magnetic field (generally 1.0) gx0=aa(13) : The x coordinate of the origin which describes the graph gy0=aa(14) : The y coordinate of the origin which describes the graph gxl=aa(15) : The length of x direction which describes the graph gyl=aa(16) : The length of y direction which describes the graph gth=aa(17)\*pi/180.0 : The rotation angle of the coordinate of the graph gxmi=aa(18) : The minimum value of x direction which describes the graph gxma=aa(19) : The maximum value of x direction which describes the graph ep1=aa(20) : The minimum threshold of decision in length of field line Main using subroutine: quant1(x,y,z,hx,hy,hz,1,mx,my,mz,nxp,aa,f,q) :

MHD data  $q(8)$  of optional place  $(x,y,z)$  is calculated from MHD data  $f(1)$  of the three-dimensional lattice point.  $linebe(r, g, b)$ : The start of the polygonal line description  $linep2(x1,y2,z1,1,lasl)$ : The execution of the polygonal line description lineen(lasl) : The end of the polygonal line description

<Three-dimensional line of magnetic force starting from equatorial plane> subroutine ainte21(ia,aa,f,p)

Description: This program draws three-dimensional line of magnetic force starting from equatorial plane using magnetic field data of 3 components from three-dimensional MHD simulation data f(i1).

Input variable:

 nx=ia(1) : Data number of the x direction in the starting point of line of magnetic force ny=ia(2) : Data number of the y direction in the starting point of line of magnetic force  $mx=i\alpha(3)$ : Data number of the x direction of three-dimensional data  $f(i1)$  $my=ia(4)$ : Data number of the y direction of three-dimensional data  $f(1)$  $mz=i a(5)$ : Data number of the z direction of three-dimensional data  $f(i1)$  nxz=ia(6) : The parameter which adjusts the global center  $m=i a(7)$ : The first position of the input variable mo=ia(8) : The first position of the output variable th $0=$ aa $(1)$ \*pi/180.0 : The lowest latitude in the starting point of line of magnetic force aru=aa(2) : The parameter which characterizes the transition of the inner edge ar1=aa(3) : The outside edge radius of the transition region of inner edge arb=aa(4) : The edge radius within the transition region of inner edge xxl=aa(5) : The length of simulation box of the x direction yyl=aa(6) : The length of simulation box of the y direction zzl=aa(7) : The length of simulation box of the z direction  $b0=aa(8)$ : The size of the dipole magnetic field (generally 1.0) gx0=aa(13) : The x coordinate of the origin which describes the graph gy0=aa(14) : The y coordinate of the origin which describes the graph gxl=aa(15) : The length of x direction which describes the graph

 gyl=aa(16) : The length of y direction which describes the graph gth=aa(17)\*pi/180.0 : The rotation angle of the coordinate of the graph gxmi=aa(18) : The minimum value of x direction which describes the graph gxma=aa(19) : The maximum value of x direction which describes the graph ep1=aa(20) : The minimum threshold of decision in length of field line  $xlim = aa(23)$ : The restriction of the minimum value of the x coordinate xli2=aa(24) : The restriction of the minimum value of the y,z coordinate Main using subroutine: quant $1(x,y,z,hx,hy,hz,1,mx,my,mz,nxp,aa,f,q)$ :

MHD data  $q(8)$  of optional place  $(x,y,z)$  is calculated from MHD data  $f(1)$  of the three-dimensional lattice point  $linebe(r, g, b)$ : The start of the polygonal line description linep2(x1,y2,z1,1,lasl) : The execution of the polygonal line description lineen(lasl) : The end of the polygonal line description

<The test of the boundary in the closed region with that it opens> subroutine zsub33(ia,aa)

Description: The test result is handed in ainte1 from three-dimensional line of magnetic force of the earth's magnetosphere, in order to use with ainte1a result, and by selecting line of magnetic force which exists in the narrow region between open open region and closed region, in order to describe only the chosen line of magnetic force.

Input variable:

 $nxe=i\alpha(1)$ : Data number of the x direction in the starting point of line of magnetic force nyg=ia(2) : Data number of the x direction in the starting point of line of magnetic force

Relating subroutine:

 ainte1a(ia,aa,f,p) ainte1(ia,aa,f,p)

3-3. The synthesis of the three-dimensional image of pixel image and line of magnetic force

The example of synthesizing result of describing sectional views such as plasma temperature of the earth's magnetosphere in the pixel image (it refers to 3-1) and result of describing the three-dimensional structure of line of magnetic force of the earth's magnetosphere (it refers to 3-2) using "cat" is shown.

zvrcroa.wrl + zvrmaga.wrl zvr01.wrl

cat zvrcroa.wrl zvrmaga.wrl > zvr01.wrl

Drawing example:zvr01.wrl

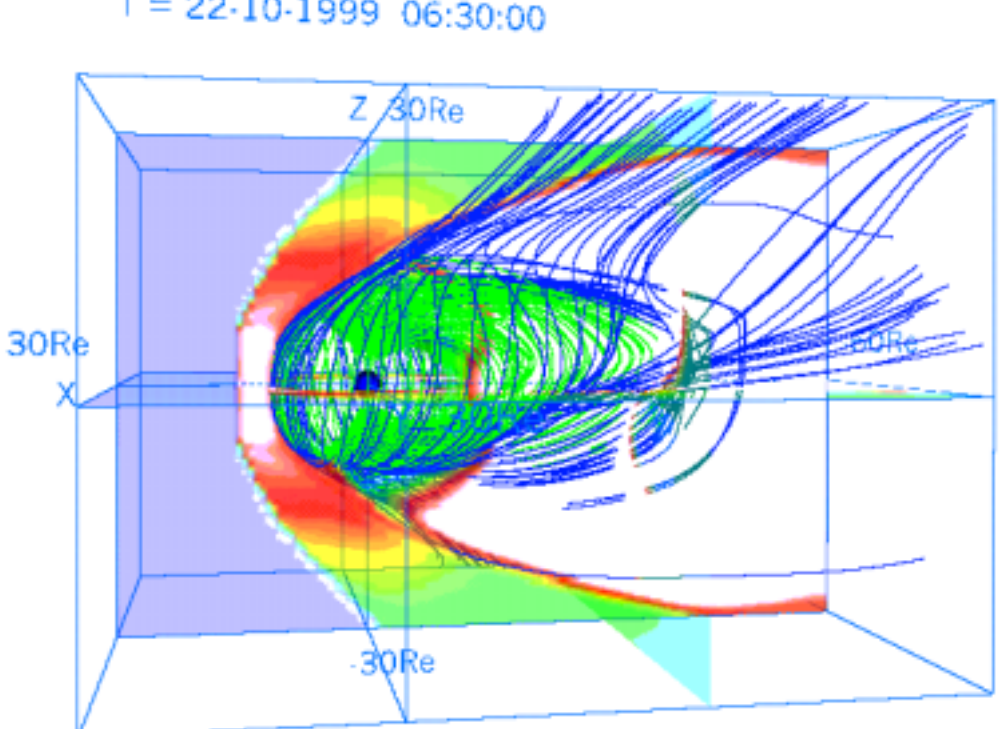

 $T = 22.10.1999 06:30:00$ 

MHD Simulation of Earth's Magnetosphere

3-4. Three dimensional distribution of the plasma temperature in the whole earth's magnetosphere drawn by the multiple pixel image planes

The VRML file, which shows the three dimensional distribution of the plasma temperature in the whole earth's magnetosphere with dawn-dusk asymmetry by the multiple pixel image planes, is made by the three-dimensional MHD simulation data. It is executed by main program: zvrmpxa.f and subroutine package: zvrsuba.f.

Input variable:

tra : Transparency of pixel image plane  $(0.0 \sim 0.5 : 0.0$  means 100% Transparency 0.5 means 50%Transparency ) ipn : Number of planes icc : Direction of planes (1 : zx plane, 2 : yz plane, 3 : xy plane)

Main using subroutine ( refer to 3-1 ): pixel1(nx,ny,xb,yb,xl,yl,ipx0,ico,icc,zcc,vmin,vmax,tra,u)

Drawing example: This example shows how to draw the plasma temperature distribution of the earth's magnetosphere from the result of three-dimensional MHD simulation. It is drawn with multiple pixel image planes by using transparent method.

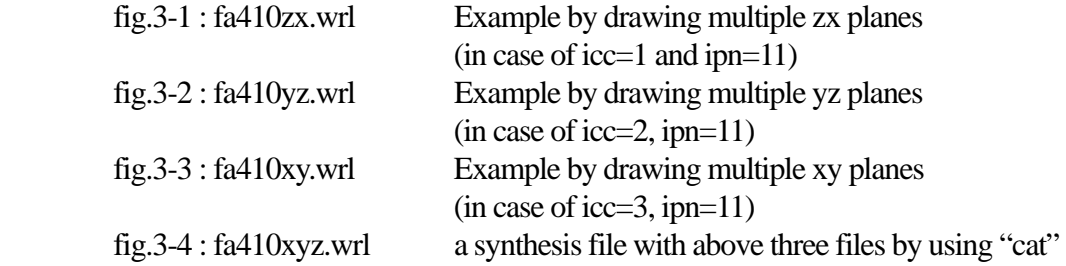

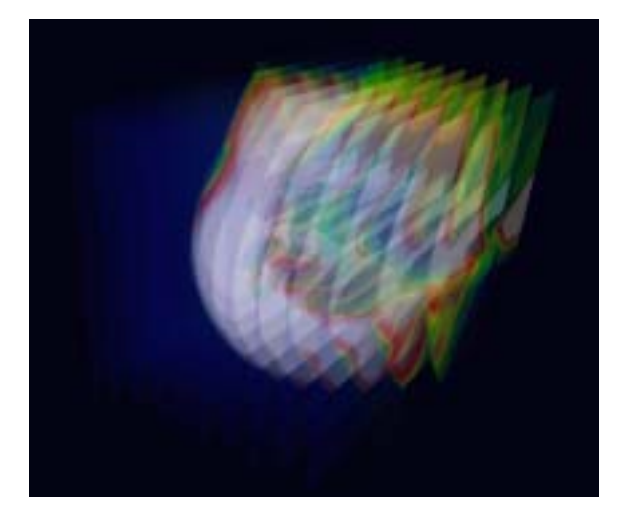

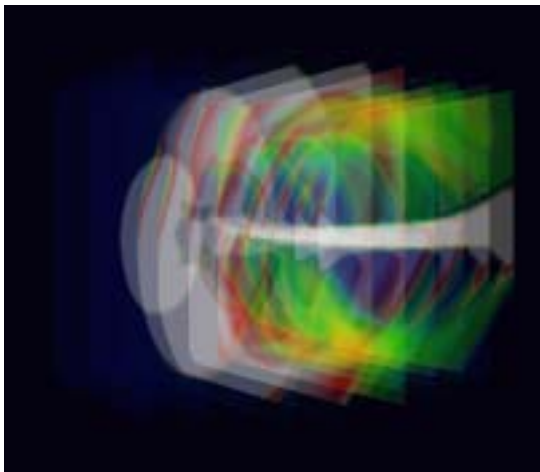

fig.3-1 : fa410zx.gif fig.3-2 : fa410yz.gif fig.3-2 : fa410yz.gif (made from fa410zx.wrl)

(made from fa410zx.wrl) (made from fa410yz.wrl)<br>Image of multiple zx planes Image of multiple yz planes Image of multiple yz planes

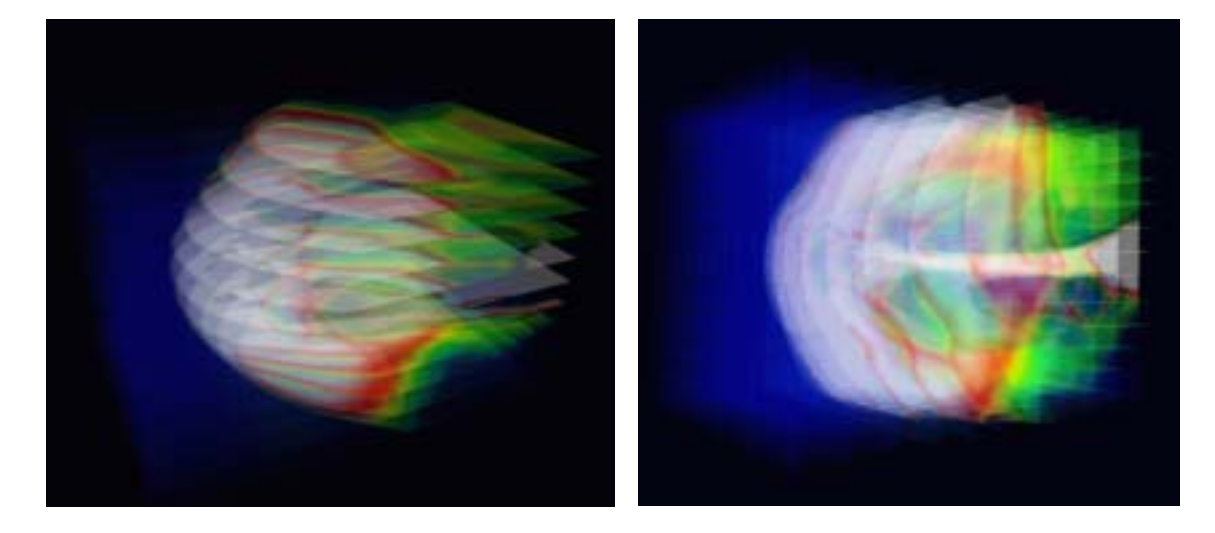

fig.3-3 : fa410xy.gif fig.3-4 : fa410xyz.gif

(made from fa410xy.wrl) (made from fa410xyz.wrl) Image of multiple xy planes Synthesis image with multiple planes in three directions

# 4. 3-Dimensional MHD Simulation of Earth's Magnetosphere

<Example to execute the MHD Code and Graphic programs>

 We will demonstrate how to execute the 3-Dimensional magnetohydrodynamic (MHD) Simulation of Earth's Magnetosphere in 1/4 volume and how to use the graphics programs to make PostScript files and VRML files in this section. In the MHD model, MHD and Maxwell's equations are solved in the solar-magnetospheric coordinate system by using modified leap-frog method when the upstream solar wind and interplanetary magnetic field (IMF) boundary conditions are given. Moreover, north-south symmetry and dawn-dusk symmetry are assumed, therefore it is enough to solve 1/4 volume as the simulation box. The main simulation Fortran program, earthb10.f is fully vectorized and can be executed on many kinds of computers. By executing the main MHD simulation code, a simulated binary file is produced as output. When the output binary file is used as input, graphics programs can be executed to make PostScript files and VRML files for three dimensional visualization.

main program : earthb10.f

 earthb10.f using modified leap-frog scheme 3D MHD simulation of 1/4 earth's magnetosphere Cartesian coordinate finite resistivity 45 degree boundary

graphics program to make PostScript files

- 1.  $\text{gm150b.f (main)} + \text{gsub150.f (subroutine)}$ noon-midnight meridian and equatorial plots (black and white)
- 2.  $\text{gm220b.f (main)} + \text{gsub220.f (subroutine)}$ energy distribution of cross section
- 3. gm480b.f (main) + gsub480.f (subroutine) 3-dimensional magnetic field lines
- 3-dimensional graphics program by VRML files <Virtual Reality Modeling Language>
- 1. zvrmagb.f (main) + zvrsubbf (subroutine) 3-dimensional magnetic field lines
- 2. zvrcrob.f (main) + zvrsubb.f (subroutine) cross sectional pattern by pixel image

<<Summary of parameters in MHD Simulation Code>>

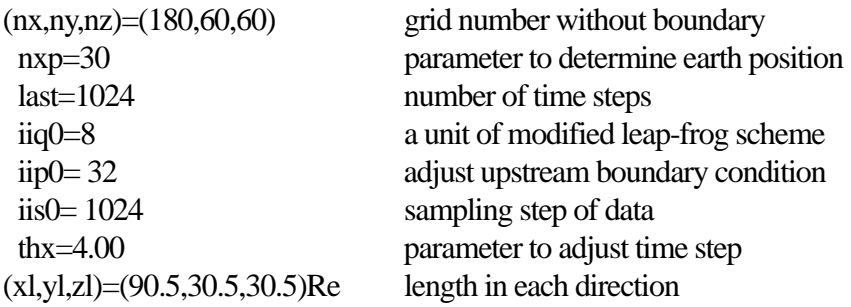

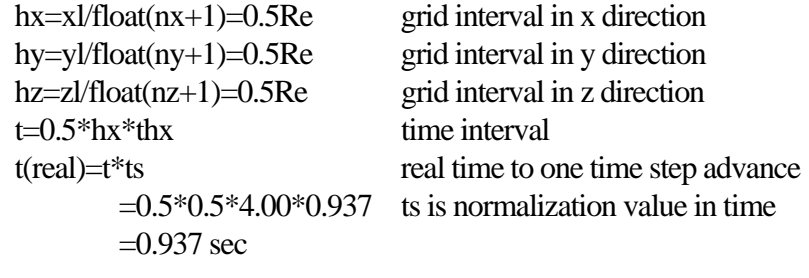

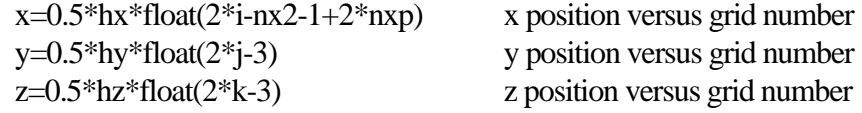

where nx2=nx+2, ny2=ny+2 and nz2=nz+2

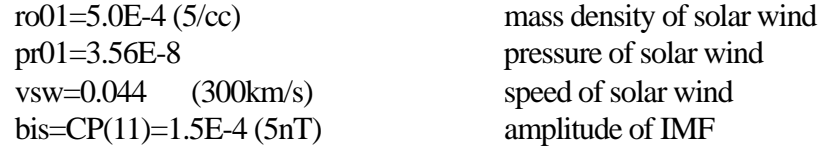

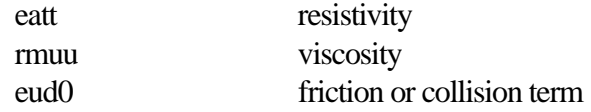

1-dimensional array variable  $f(i1)=f(i,j,k,m)$ 

 n1=nx+2,n2=n1\*(ny+2),n3=n2\*(nz+2) nb=8,nbb=11,n4=n3\*nb,n5=n3\*nbb

i1=i+n1\*(j-1)+n2\*(k-1)+n3\*(m-1)

 m=1 : rho, plasma density  $m=2$  : Vx  $m=3$  : Vy  $m=4$  :  $Vz$ m=5 : P, plasma pressure  $m=6$  : Bx  $m=7$  : By  $m=8$  : Bz

<<execution of main program>>

1. f77 -O earthb10.f

2. a.out &

where file must be defined in open statement like

```
c open(10,file='earthb10.data', 
c 1 access='sequential',form='unformatted') 
        open(11,file='earthb11.data', 
      1 access='sequential',form='unformatted') 
\mathbf c
```
or

1. f77 -o earthb10 -O earthb10.f 2. earthb10 &

<<execution of PostScript graphics program>>

```
1. f77 -c -O gsub150.f 
2. f77 -O gm150b.f gsub150.o 
3. a.out > gm150b.ps &4. gs gm150b.ps 
5. lp gm150b.ps
```
1. f77 -c -O gsub220.f 2. f77 -O gm220b.f gsub220.o 3. a.out > gm220b.ps &

1. f77 -c -O gsub480b.f 2. f77 -O gm480b.f gsub480b.o 3. a.out & : output is written in fort.10

<<execution of VRML graphics program>>

 1. f77 -c -O zvrsubb.f 2. f77 -O zvrmagb.f zvrsubb.o 3. a.out & : output is written in fort.10 4. mv fort.10 fort.102

 1. f77 -c -O zvrsubb.f 5. f77 -O zvrcrob.f zvrsubb.o 6. a.out  $&$ : output is written in fort.10 7. mv fort.10 fort.101 8. cat fort.101 fort.102 > zvrml01.wrl

References:

- T. Ogino, A three-dimensional MHD simulation of the interaction of the solar wind with the earth's magnetosphere: The generation of field-aligned currents, J. Geophys. Res., 91, 6791-6806 (1986).
- T. Ogino, R.J. Walker and M. Ashour-Abdalla, A global magnetohydrodynamic simulation of the magnetosheath and magnetopause when the interplanetary magnetic field is northward, IEEE Transactions on Plasma Science, Vol.20, No.6, 817-828 (1992).
- T. Ogino, Two-Dimensional MHD Code, (in Computer Space Plasma Physics), Ed. by H. Matsumoto and Y. Omura, Terra Scientific Publishing Company, 161-215, 411-467 (1993).
- T. Ogino, R.J. Walker and M. Ashour-Abdalla, A global magnetohydrodynamic simulation of the response of the magnetosphere to a northward turning of the interplanetary magnetic field, J. Geophys. Res., Vol.99, No.A6, 11,027-11,042 (1994).

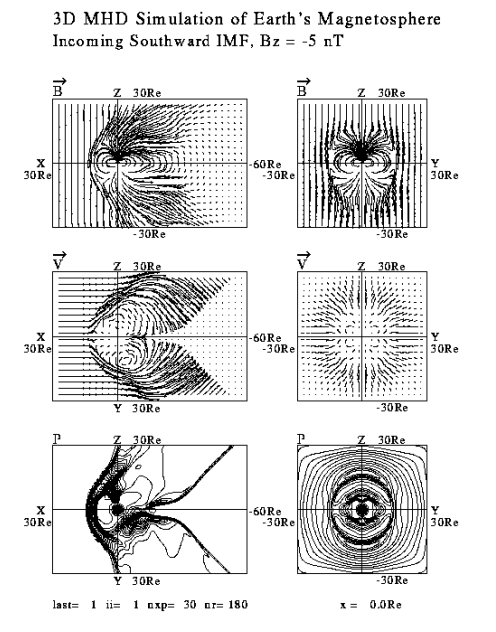

Fig.1. gm150b.gif Fig.2. gm220b.gif (converted from gm150b.ps) (converted from gm220b.ps)

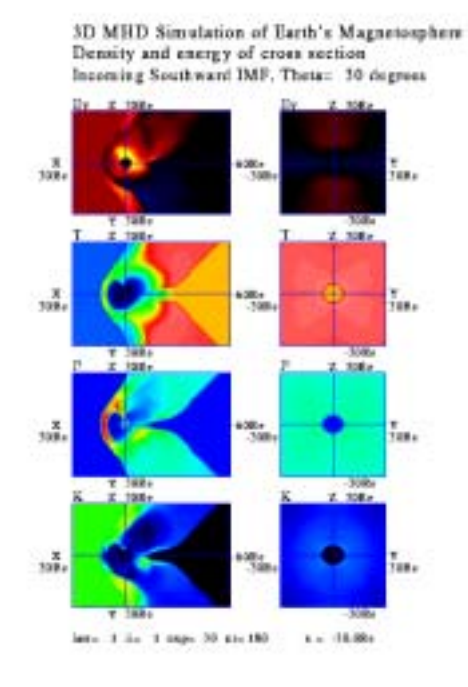

## 3D MHD Simulation of Earth's Magnetosphere

 $Ba = 0.0xT$  New=  $5/ce$  Vew=300km/s t=180m

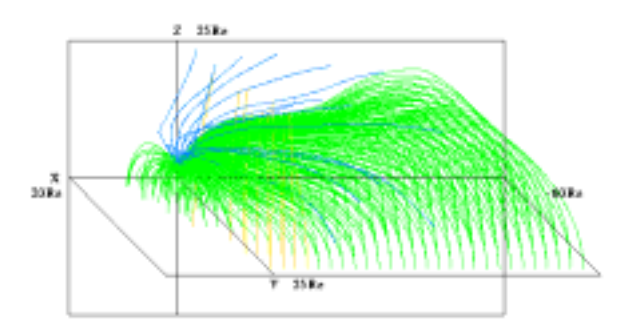

Fig.3. gm480b.gif (converted from gm480b.ps)

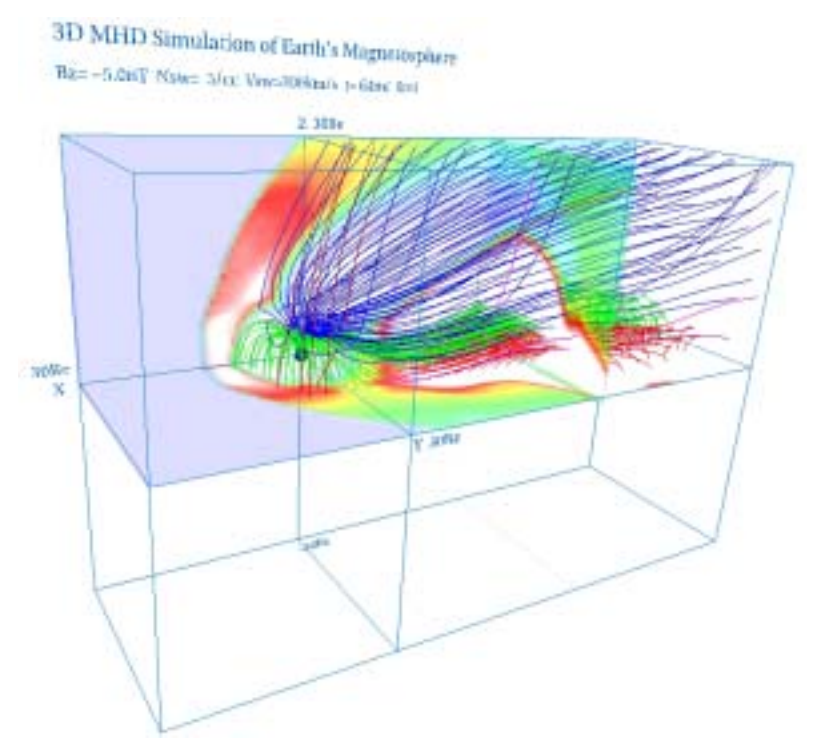

Fig.4. zvrml1b.jpg (made from zvrml1b.wrl)

5. Visualization to Various 3-Dimensional MHD Models of Earth's Magnetosphere (English)

 We will show how to use the graphics programs to make VRML files of various 3-Dimensional MHD models of Earth's Magnetosphere. The output binary files produced by various MHD simulation codes by using modified leap-frog scheme are used as input.

<<execution of VRML graphics program>>

1. f77 -c -O zvrsubb.f

2. f77 -O zvrmagb.f zvrsubb.o

 where file must be defined in open statement like c open(10,file='earthb10.data', c 1 access='sequential',form='unformatted') open(11,file='earthb11.data', 1 access='sequential',form='unformatted') c

3. a.out  $\&$  : output is written in fort.10 4. mv fort.10 fort.102

 1. f77 -c -O zvrsubb.f 5. f77 -O zvrcrob.f zvrsubb.o 6. a.out & : output is written in fort.10 7. mv fort.10 fort.101 8. cat fort.101 fort.102 > zvrml01.wrl

<<Summary of parameters in MHD Simulation Code>>

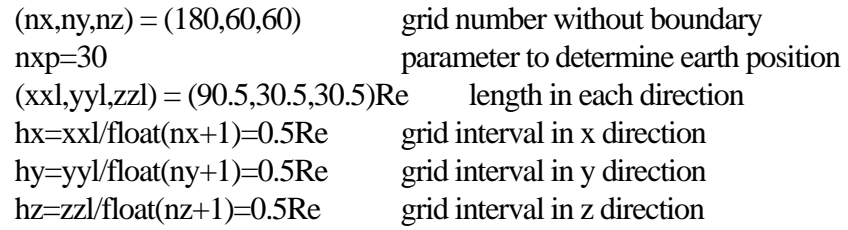

1-dimensional array variable  $f(i1)=f(i,j,k,m)$  $i1=i+n1*(i-1)+n2*(k-1)+n3*(m-1)$ 

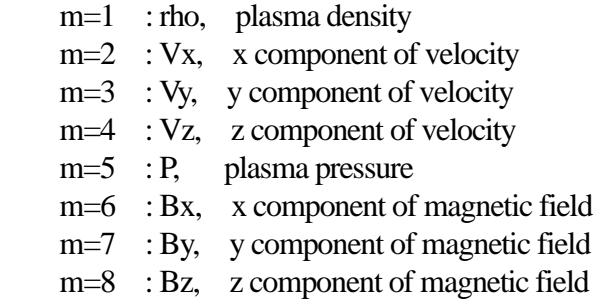

5-a. Half volume model of earth's magnetosphere with IMF By and Bz components

<<example data file used in this section>> gg220410.data  $(nx, ny, nz) = (180, 60, 120)$  $nxp = 30$  $time = 410m$  $\vec{B}_{IMF} = (B_y, B_z)$ <br>theta = 30 deg θ  $Z \uparrow \overrightarrow{B}_{IMF} = (B_y, B_z)$  $\vec{B}_{\text{IMF}} = (B_y, B_z)$   $\longrightarrow y$ 

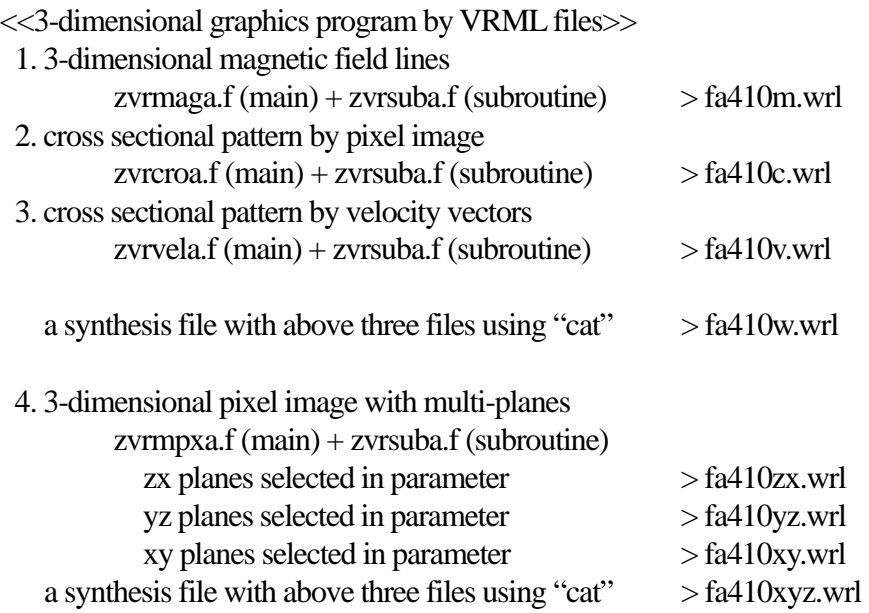

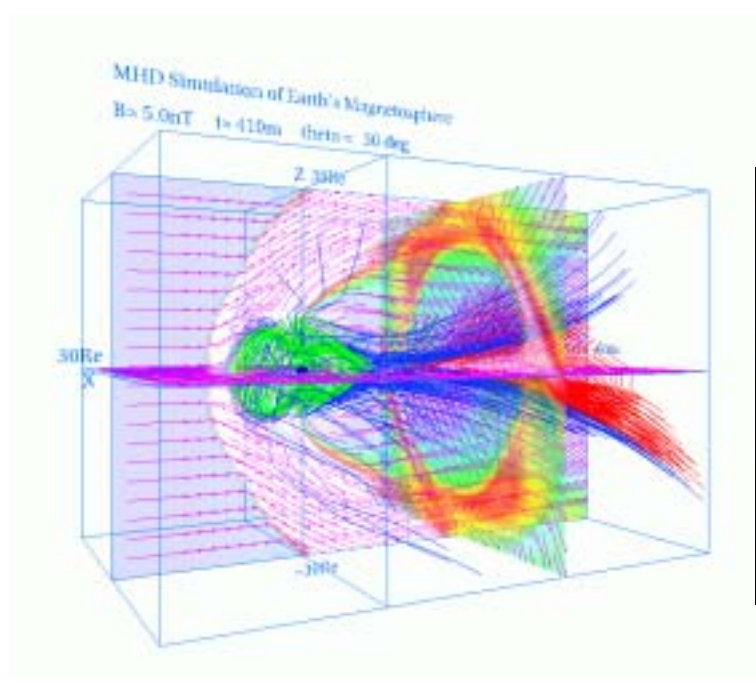

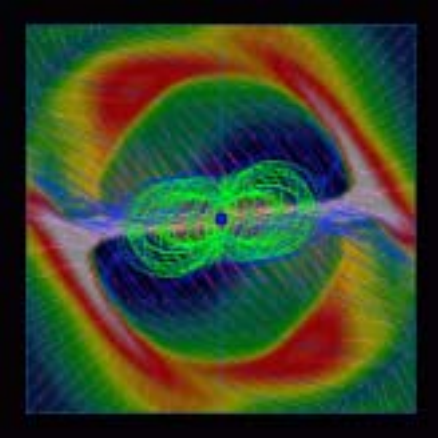

fig.5-1 : fa410w.gif (made from fa410w.wrl) fig.5-2 : fa410s.gif Whole image of magnetosphere (made from fa410w.wrl)

View from the sun

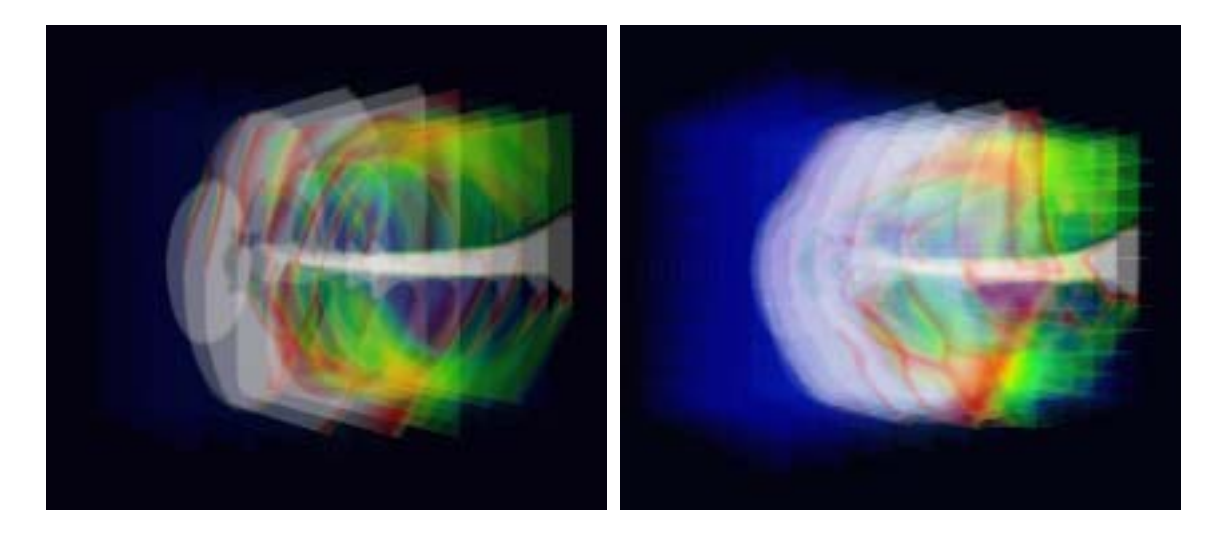

fig.5-3 : fa410yz.gif (made from fa410yz.wrl) fig.5-4 : fa410xyz.gif (made from fa410xyz.wrl) Synthesis image with multiple planes in three directions

5-b. Quarter volume model of earth's magnetosphere

<<example data file used in this section>> ggswb240.data  $(nx,ny,nz) = (180,60,60)$  $nxp = 30$  $time = 240m$ **IMF**  $Bz$  ( $By = 0$ ) <<3-dimensional graphics program by VRML files>> 1. 3-dimensional magnetic field lines zvrmagb.f (main) + zvrsubb.f (subroutine)  $>$  fb240m.wrl 2. cross sectional pattern by pixel image extended pattern to whole volume zvrcrob.f (main) + zvrsubb.f (subroutine)  $>$  fb240c.wrl quater volume pattern zvrcrobq.f (main) + zvrsubb.f (subroutine)  $>$  fbq240c.wrl

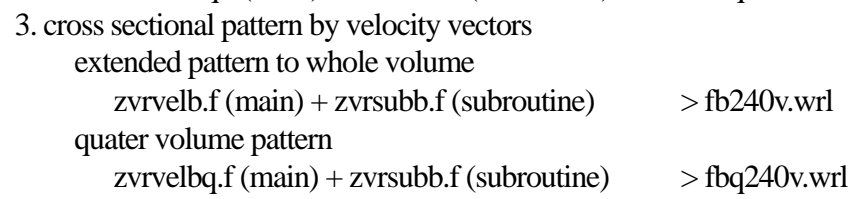

 a synthesis file with fb240m.wrl , fb240c.wrl and fb240v.wrl using "cat" > fb240w.wrl a synthesis file with fb240m.wrl , fbq240c.wrl and fbq240v.wrl using "cat" > fbq240w.wrl

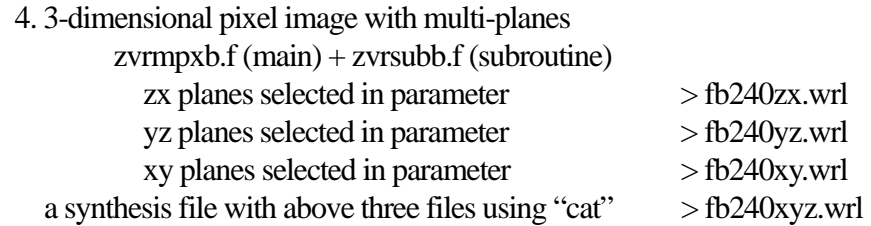

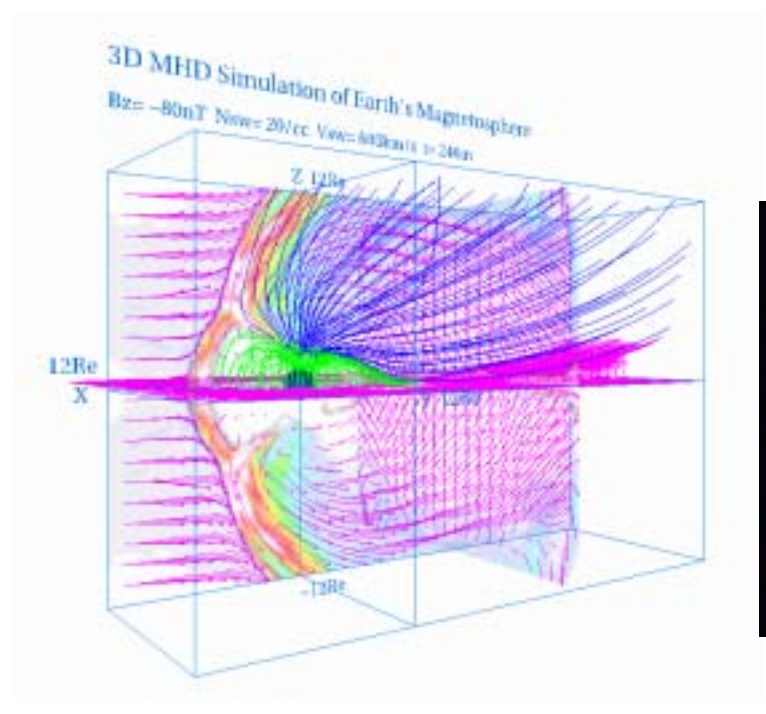

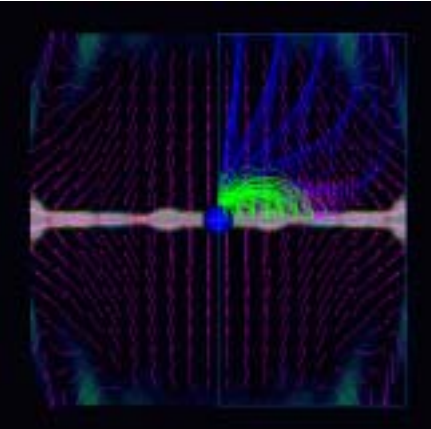

fig.5-5 : fb240w.gif (made from fb240w.wrl) fig.5-6 : fb240s.gif Whole image of magnetosphere (made from fb240w.wrl)

View from the sun

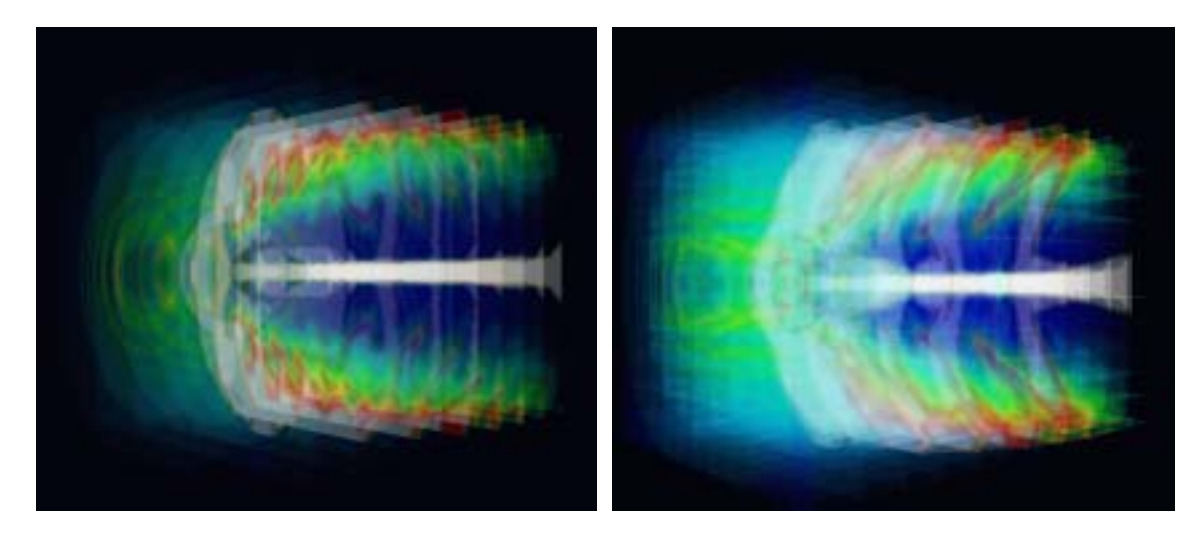

fig.5-7 : fb240yz.gif (made from fb240yz.wrl) fig.5-8 : fb240xyz.gif (made from fb240xyz.wrl)

Image of multiple yz planes Synthesis image with multiple planes in three directions

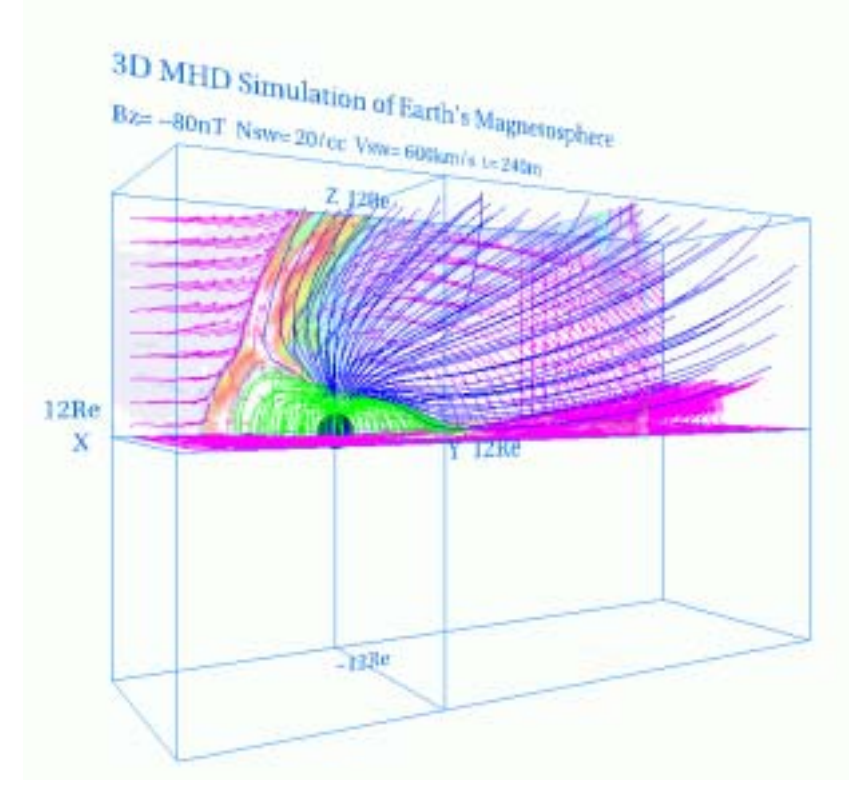

fig.5-9 : fbq240w.gif (made from fbq240w.wrl) Whole image of magnetosphere

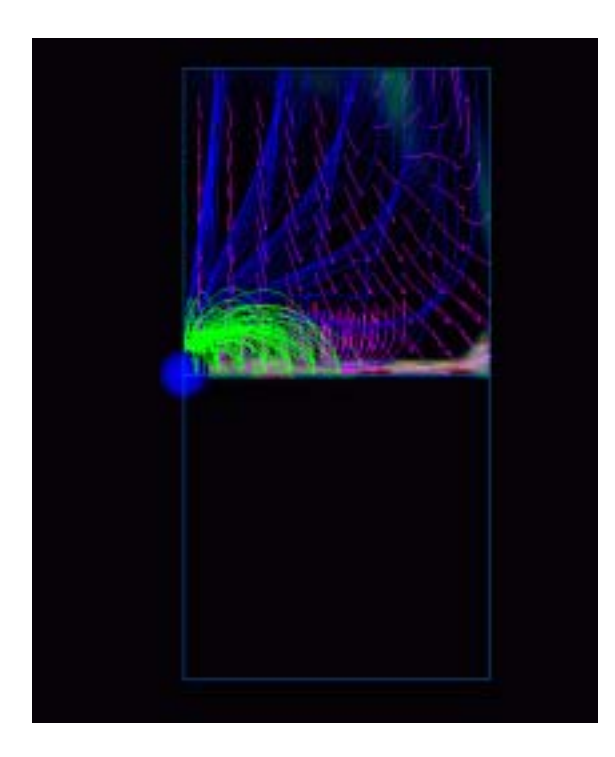

fig.5-10 : fbq240s.gif (made from fbq240w.wrl) View from the sun

5-c. Half volume model of earth's magnetosphere with dipole tilt

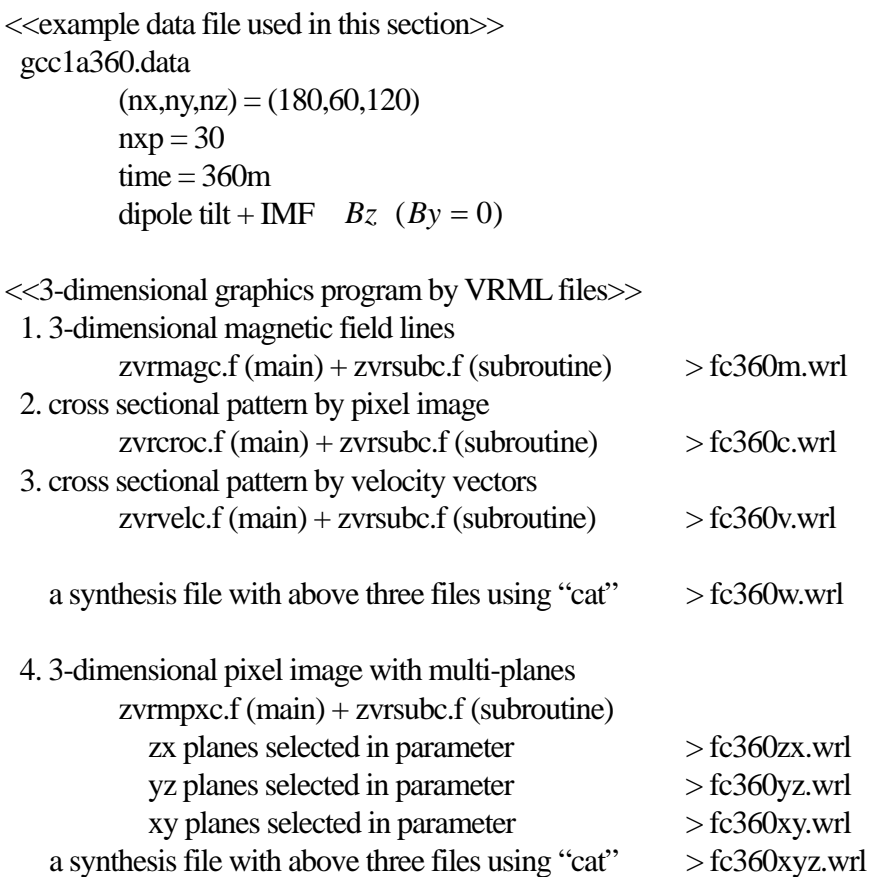

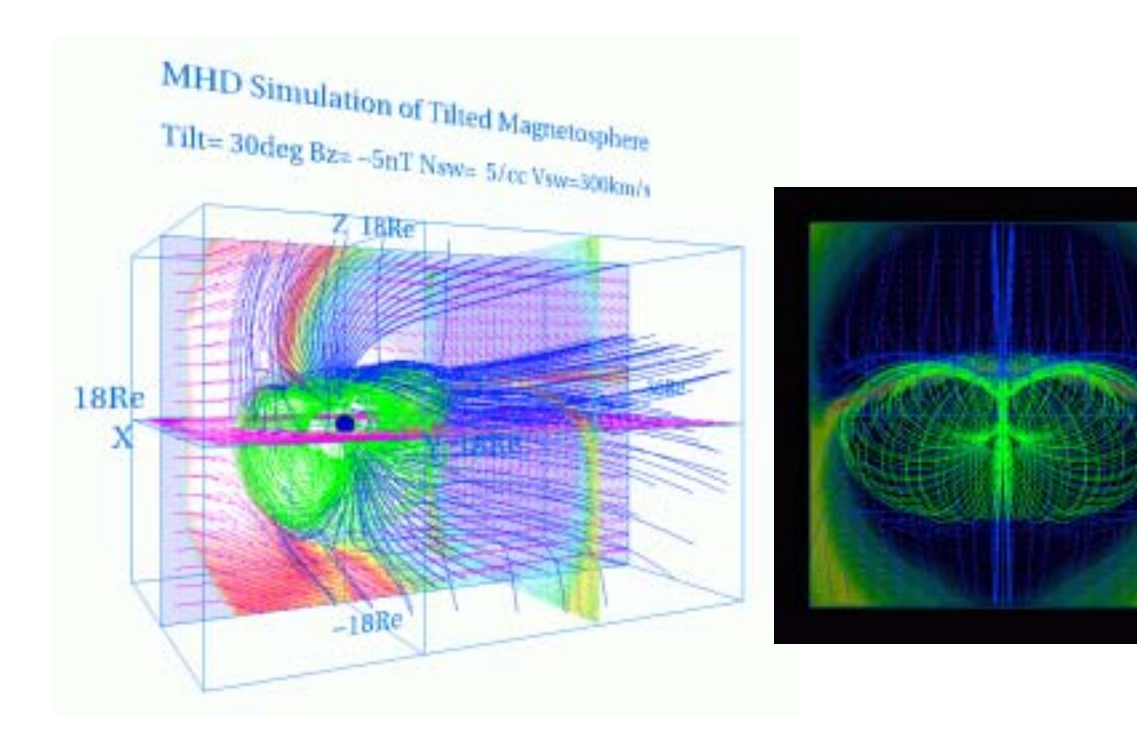

fig.5-11 : fc360w.gif ( made from fc360w.wrl) fig.5-12 : fc360s.gif Whole image of magnetosphere (made from fc360w.wrl)

View from the sun

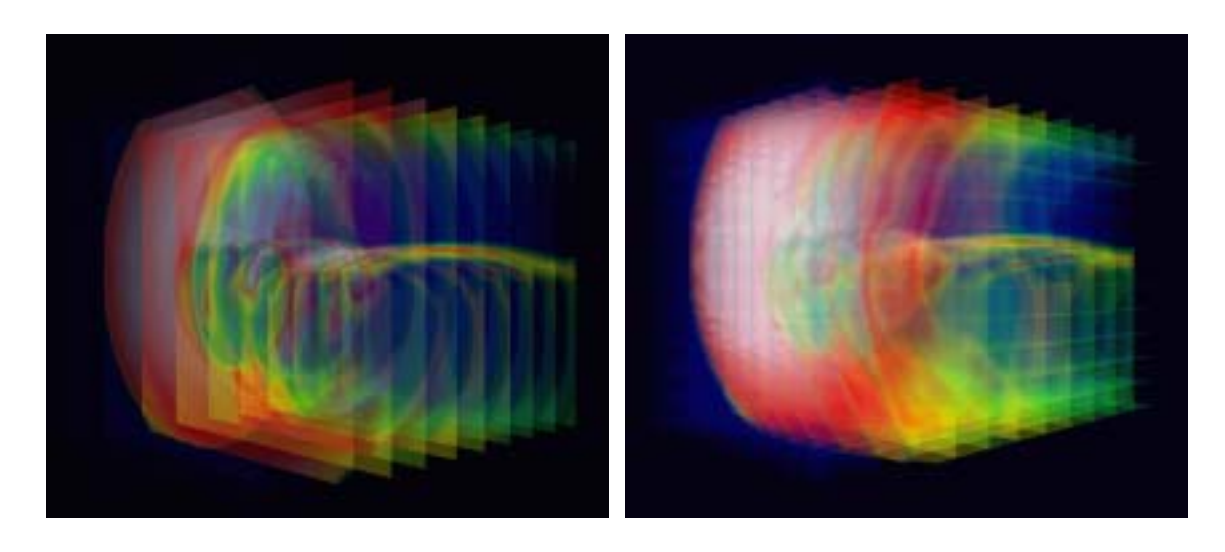

fig.5-13 : fc360yz.gif (made from fc360yz.wrl) fig.5-14 : fc360xyz.gif (made from fc360xyz.wrl) Image of multiple yz planes Synthesis image with multiple planes in three directions

# 5-d. Whole volume model of earth's magnetosphere

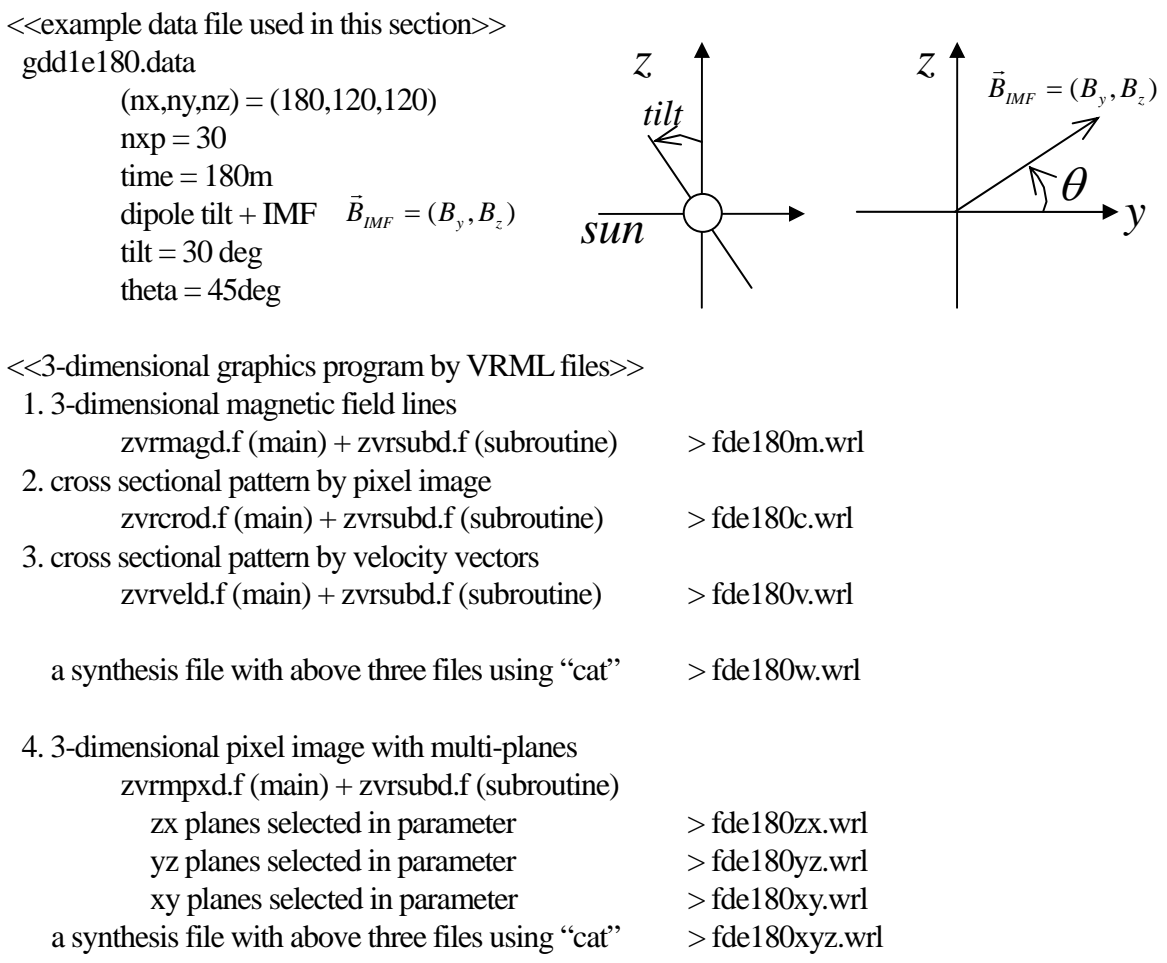

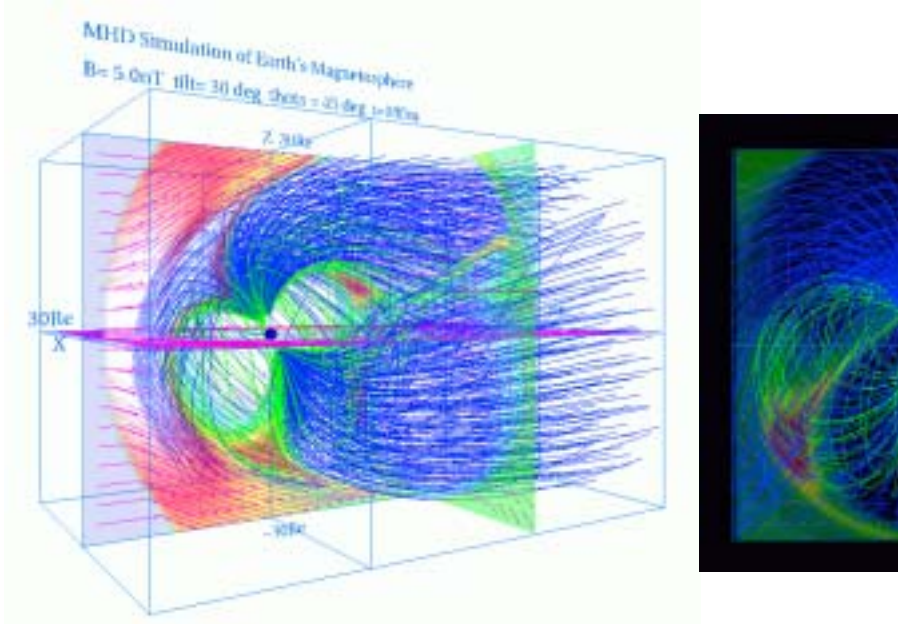

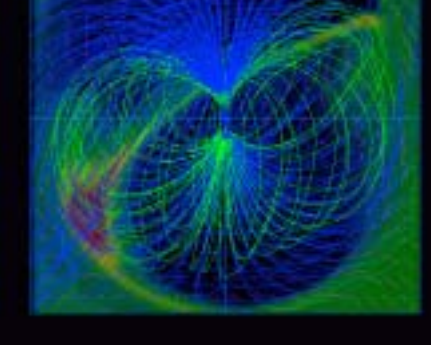

fig.5-15 : fde180w.gif (made from fde180w.wrl) fig.5-16 : fde180s.gif Whole image of magnetosphere (made from fde180w.wrl)

View from the sun

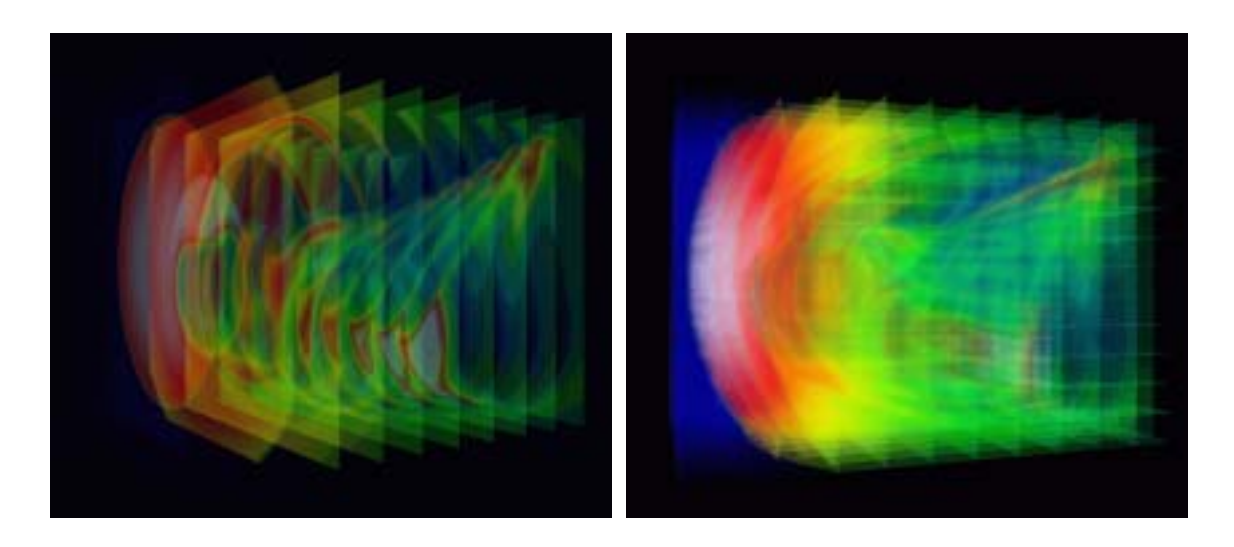

fig.5-17 : fde180yz.gif<br>
(made from fde180yz.wrl) fig.5-18 : fde180xyz.gif<br>
(made from fde180yz.wrl) (made from fde

 (made from fde180yz.wrl) (made from fde180xyz.wrl) Image of multiple yz planes Synthesis image with multiple planes in three directions

Application of VRML to 3-Dimensional MHD Models of Earth's Magnetosphere (English)

6-a. 3-dimensional visualization of earth's magnetosphere with multiple planes

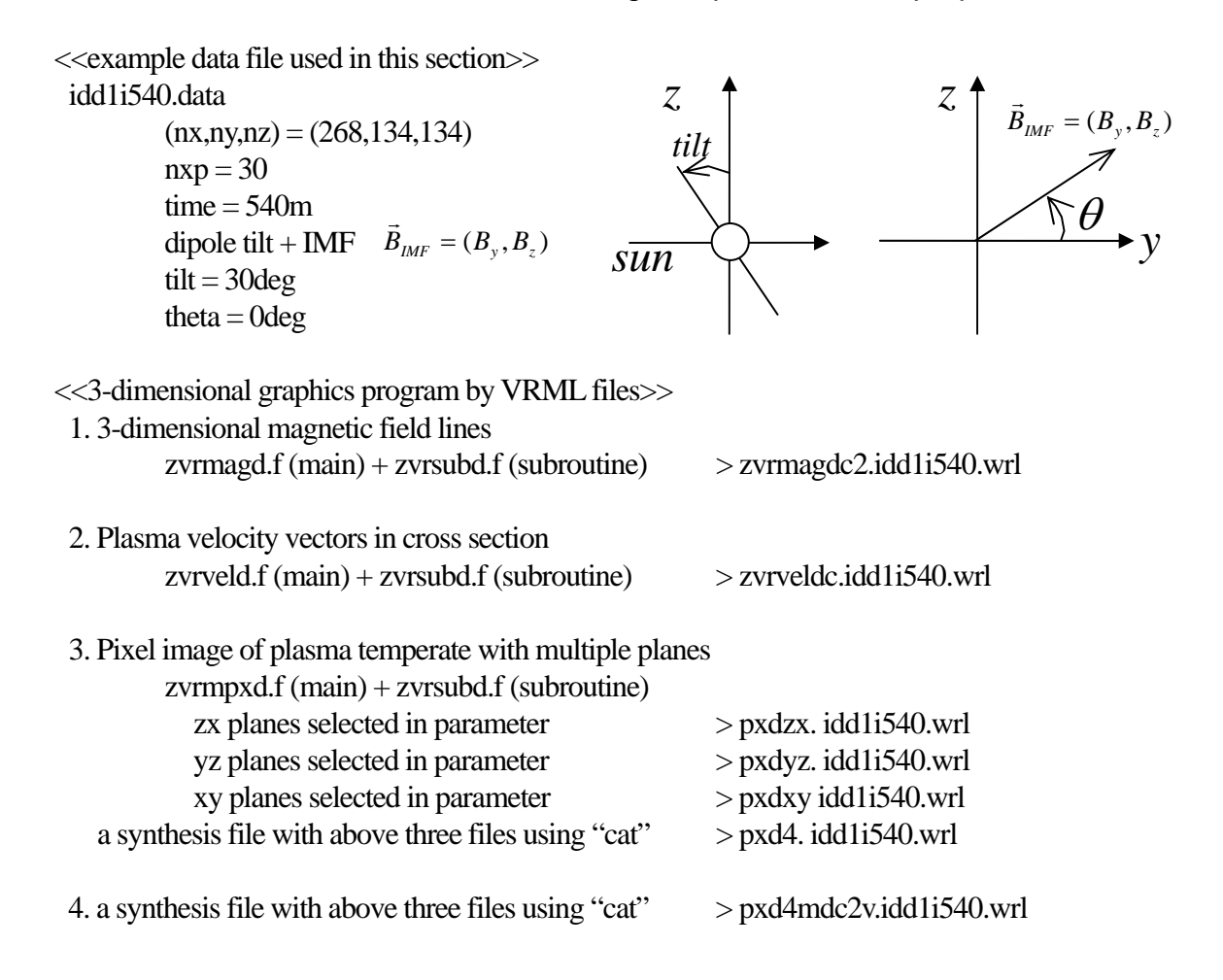

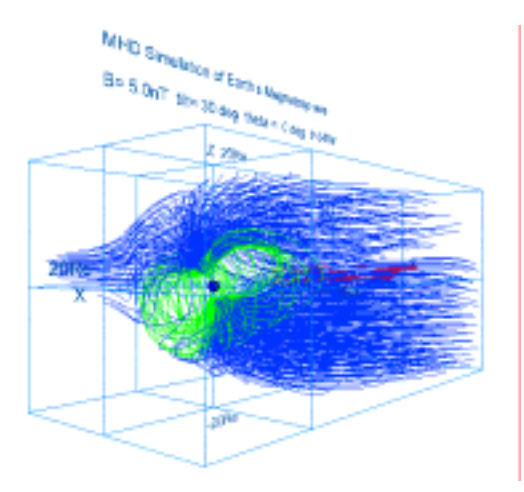

zvrmagdc2.idd1i540.gif zvrveldc.idd1i540.gif (made from zvrmagdc2.idd1i540.wrl) (made from zvrveldc.idd1i540.wrl)

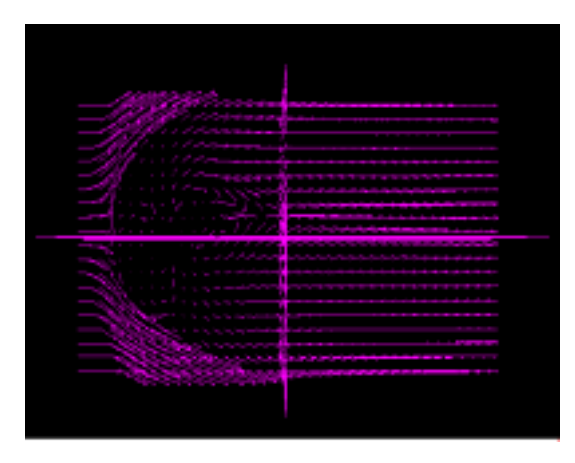

3-dimensional magnetic field lines Plasma velocity vectors in cross section

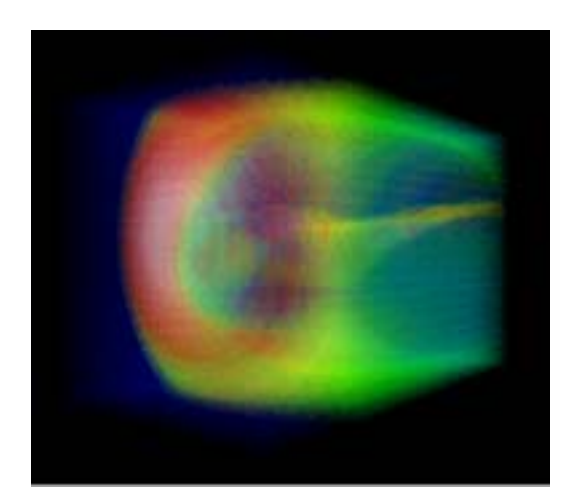

pxd4.idd1i540.gif pxd4mdc2v.idd1i540.gif (made from pxd4.idd1i540.wrl) (made from pxd4mdc2v.idd1i540.wrl) with multiple planes in three directions

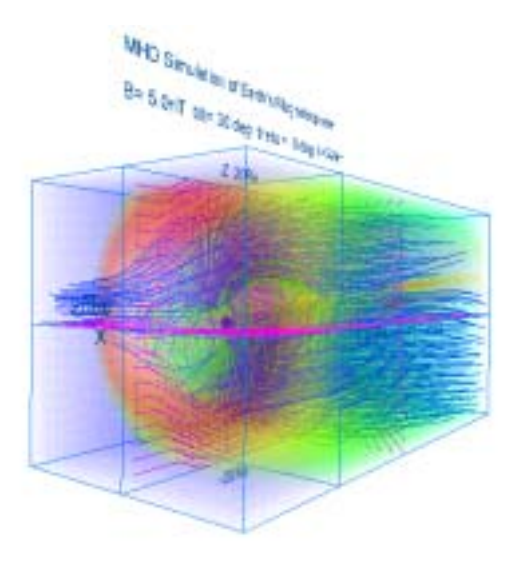

Pixel image of plasma temperate Synthesis image with multiple planes

6-b. 3-dimensional visualization of earth's magnetosphere with equivalence planes

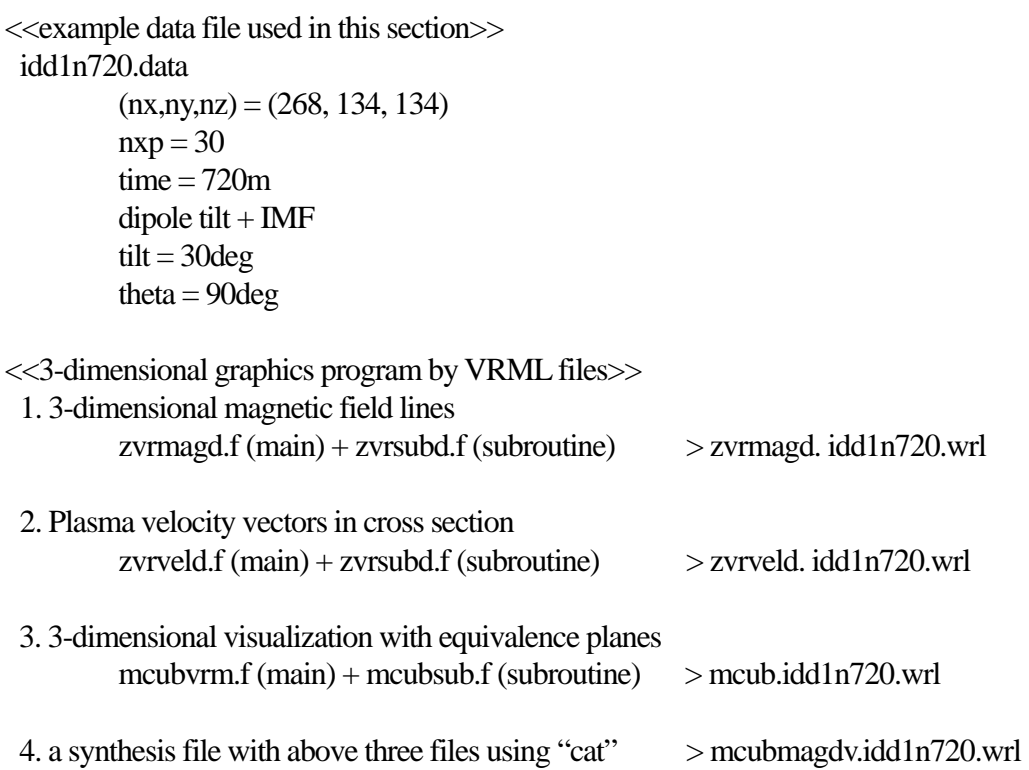

#### **MHD Sinutation of Earth's Magnetosphere**

#### B= 5.0nT (8t= 30 deg (theta = 30 deg (=720m)

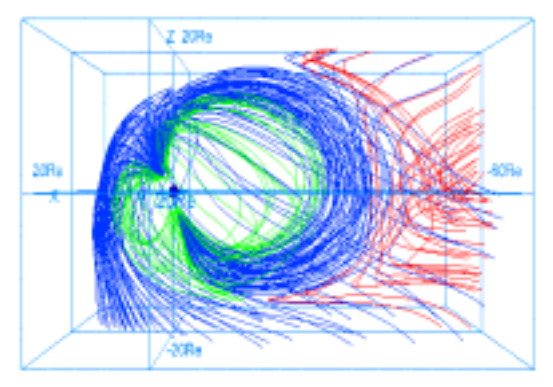

zvrmagdc2.idd1n720.gif zvrveldc.idd1n720.gif (made from zvrmagdc2.idd1n720.wrl) (made from zvrveldc.idd1n720.wrl)

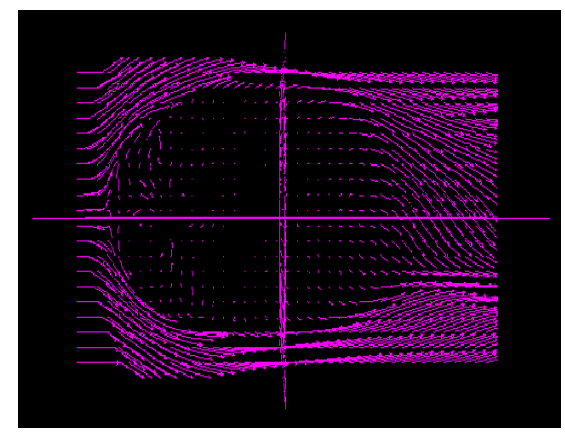

3-dimensional magnetic field lines Plasma velocity vectors in cross section

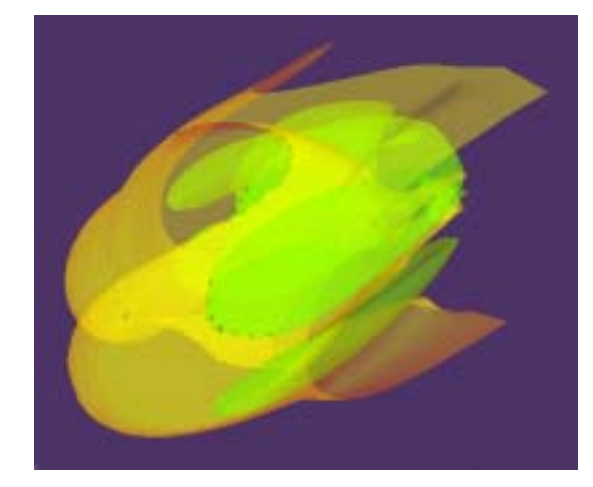

mcub.idd1n720.gif mcubdc2v.idd1n720.gif with equivalence planes in three directions

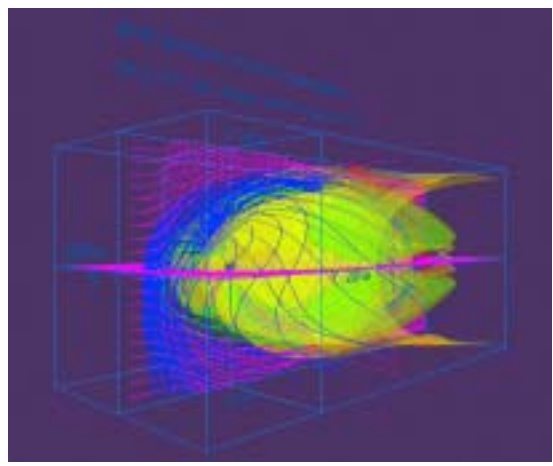

(made from mcub.idd1n720.wrl ) (made from mcubmagdv.idd1n720.wrl ) 3-dimensional visualization Synthesis image with equivalence planes

# 6-c. Cropping of 3-dimensional data

main program mbikxyz.f

Input variable :

- nx : Data number of the x direction ny : Data number of the y direction nz : Data number of the z direction x0 : The x coordinate of the origin y0 : The y coordinate of the origin z0 : The z coordinate of the origin mb : The number of cropping
- Description : This program produce a reduced array, fb(jx,jy,jz) from the original away, fa(ix,iy,iz), where mb is the number of cropping.
	- $ix = 1 + mb*(jx-1)$  $iy = 1 + mb*(iy-1)$  $iz = 1 + mb*(iz-1)$

## 7. 3-dimensional visualization of scalar physical quantity with isosurfaces by C language

The method and examples to make the VRML2.0 file for 3-dimensional visualization of scalar physical quantity with isosurfaces by C language are presented. The VRML2.0 file for visualization is practically made by that the mcube001.c is compiled and executed.

Method to use:

1. cc mcube001.c

 Main program (mcube001.c etc.) is compiled to make execution file, a.out.

2. a.out output file: mcube001.wrl

 Execute the execution file, a.out and make a VRML2.0 file such as mcube001.wrl etc. by putting the output file name like mcube001.wrl etc. following "output file: ".

(1) Production of Isosurfaces by Marching-Cubes Method

 main program: mcube001.c subroutine: mcube000.h

 Explanation: Program to draw the isosurfaces by getting 3-dimensional scalar physical data, v[nX][nY][nZ]

Input parameters:

header file: mcube000.h

NX: number of grid in x-direction

NY: number of grid in y-direction

NZ: number of grid in z-direction

nX =NX+1: number of data in x-direction

nY =NY+1: number of data in y-direction

nZ =NZ+1: number of data in z-direction

main program: mcube001.c

 Viewpoint(fp): function to determine view point fp: output file name

 $dr$  grid $(fp, gc)$ : function to draw the grid

fp: output file name

gc[3]: color of line

 $dr$  scale(fp, gc): function to draw the scale

fp: output file name

gc[3]: color of line

mk equ $face001$ (fp, th, v, c, tr): function to draw an isosurface

fp: output file name

th: level of isosurface

c: color of isosurface

v: 3-dimensional input data

tr: degree of transparency

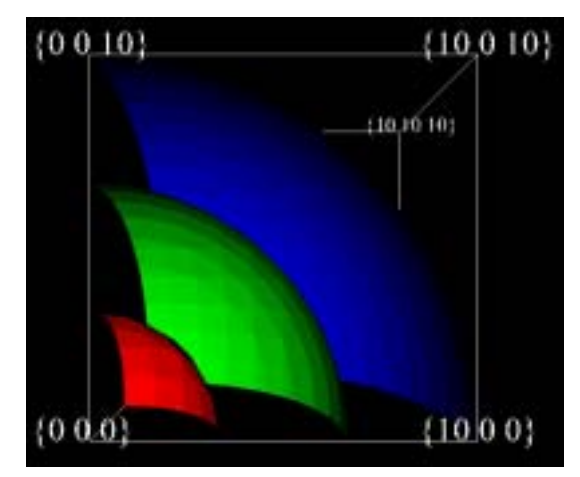

Example 1: mcube0011.wrl (without grid) Example 2: mcube0012.wrl (with grid)

(2) Production of Isosurfaces by Tetrahedrons main program: mcube002.c subroutine: mcube000.h

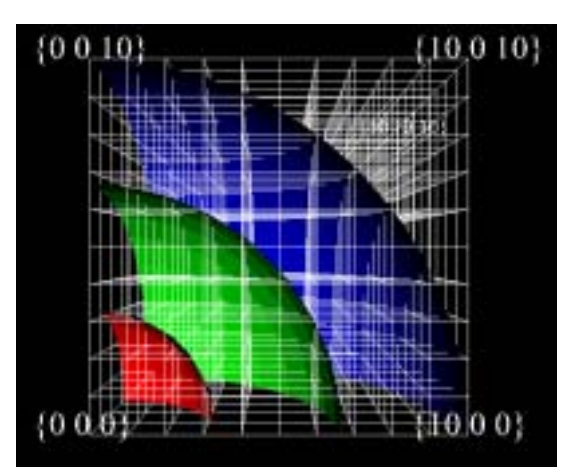

 Explanation: Program to draw the isosurfaces by getting 3-dimensional scalar physical data, v[nX][nY][nZ]

Input parameters:

header file: mcube000.h

NX: number of grid in x-direction

NY: number of grid in y-direction

NZ: number of grid in z-direction

nX =NX+1: number of data in x-direction

nY =NY+1: number of data in y-direction

nZ =NZ+1: number of data in z-direction

main program: mcube002.c

Viewpoint(fp): function to determine view point

fp: output file name

dr\_grid(fp, gc): function to draw the grid

fp: output file name

gc[3]: color of line

mk\_equ\_face002(fp, th, v, c, tr): function to draw an isosurface

fp: output file name

th: level of isosurface

- c: color of isosurface
- v: 3-dimensional input data
- tr: degree of transparency

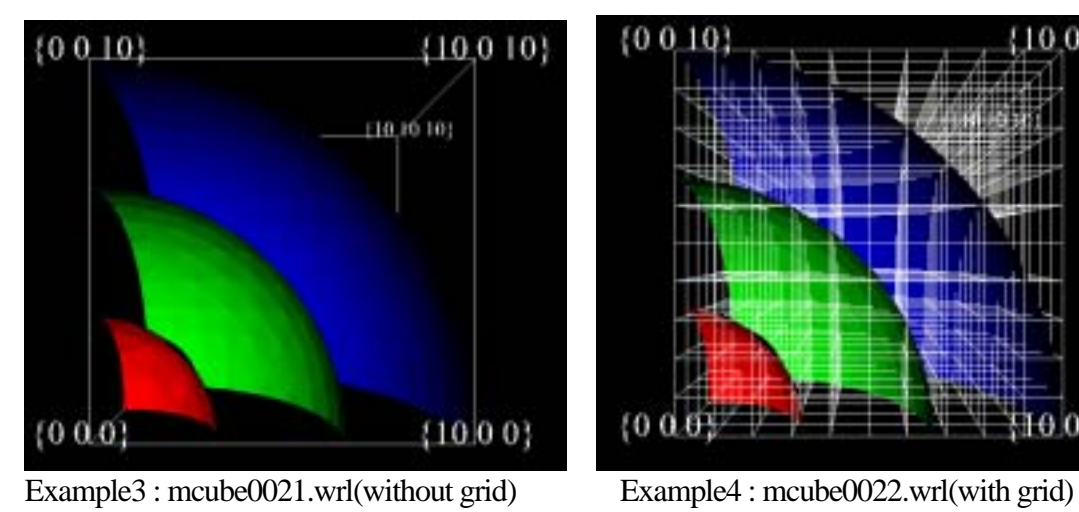

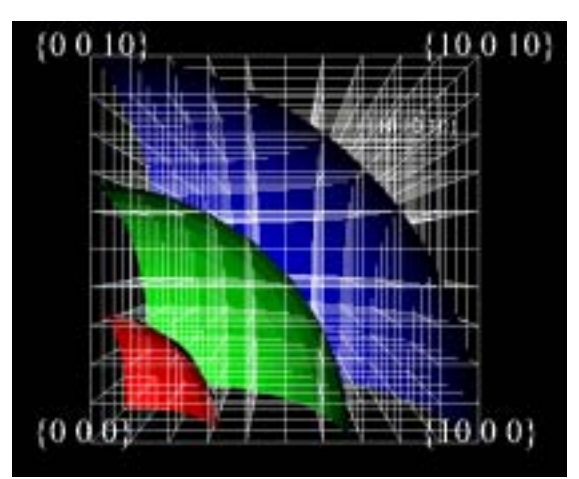
### **References**

VRML2.0 3D Cyber Space Language, by Kenjiro Miura, Asakura-syoten, 1996

Web3D Graphics, by Tetsuo Hirouchi, Piason Education, 2001

- The VRML 2.0 Handbook, by Jed Hartman and Josie Wernecke, Silicon Graphic, Inc, Addison-Wesley Publishing Co., 1996
- The Annotated VRML 2.0 Reference Manual, by Rikk Carey and Gavin Bell, Addison-Wesley Publishers Japan, 1998

PostScript Reference Manual Second Edition, by Adobe Systems, ASCII Corporation, 1995

PostScript by Example, by H. McGilton and M. Campione, Addison-Wesley Publishing Co., 1992

# **Fortran program and image file list**

### **1. Fundamental example (1)**

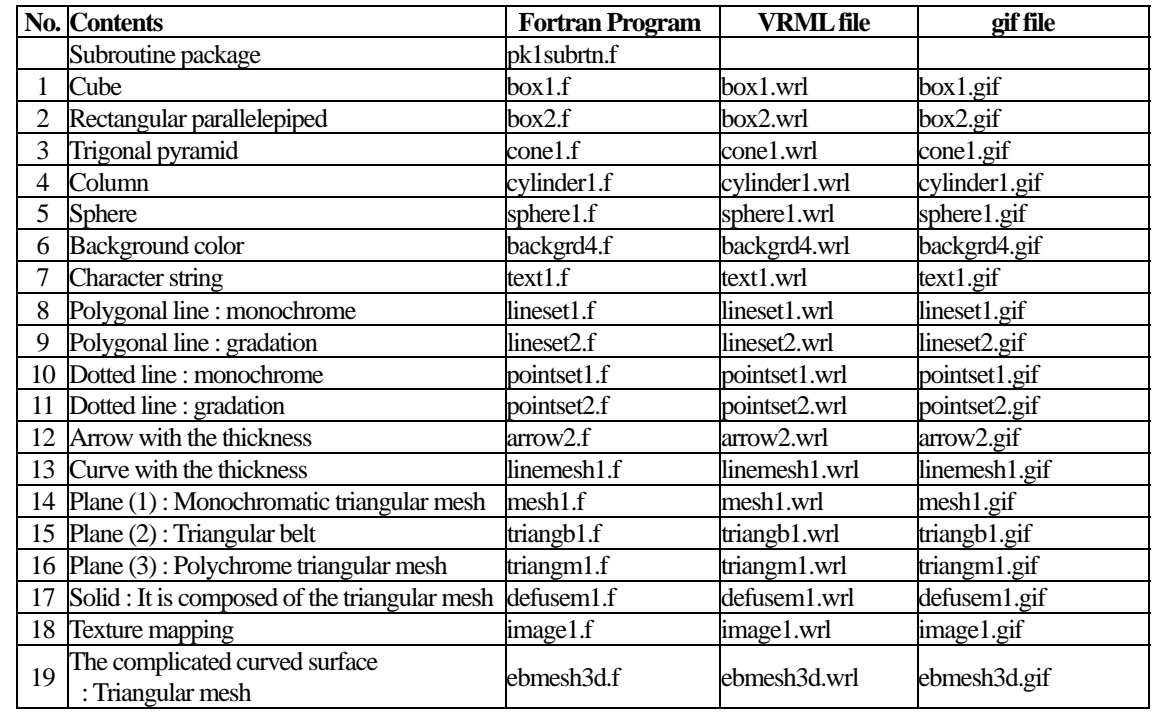

### **2. Fundamental example (2)**

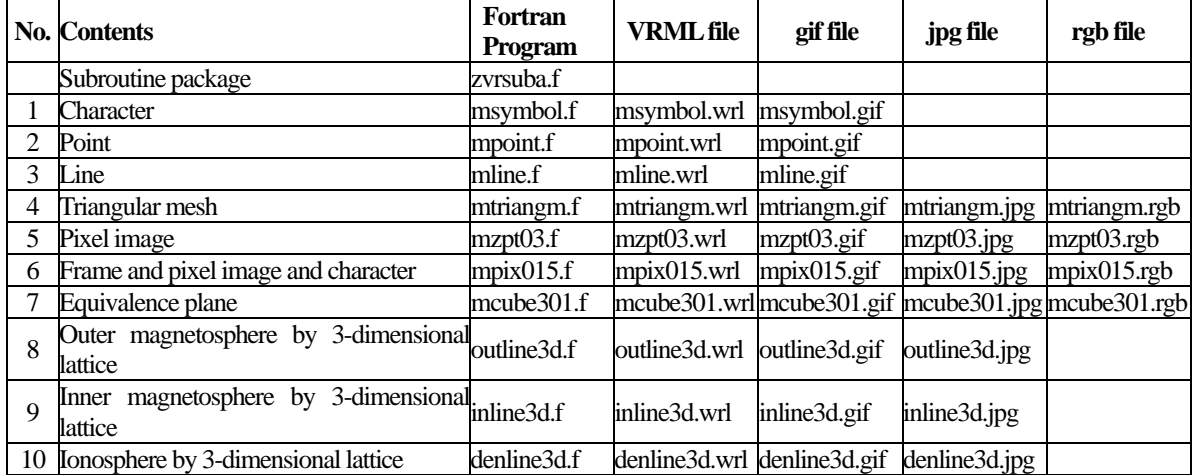

### **3. Application to the MHD simulation**

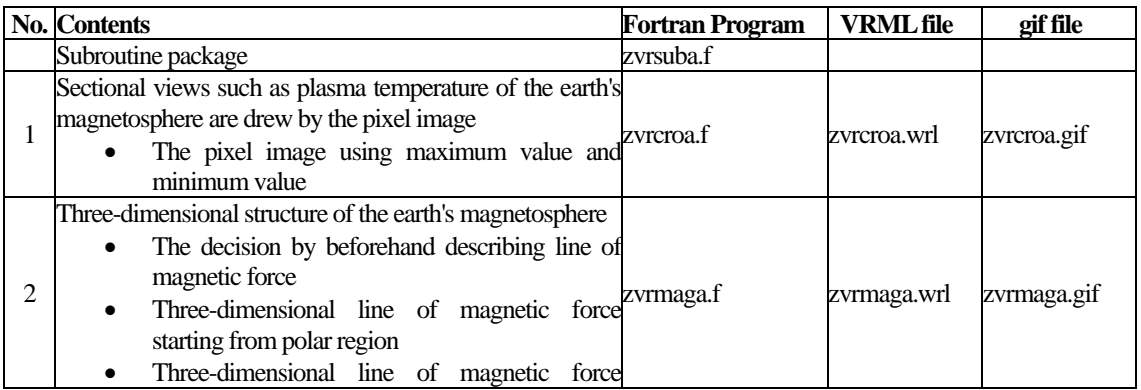

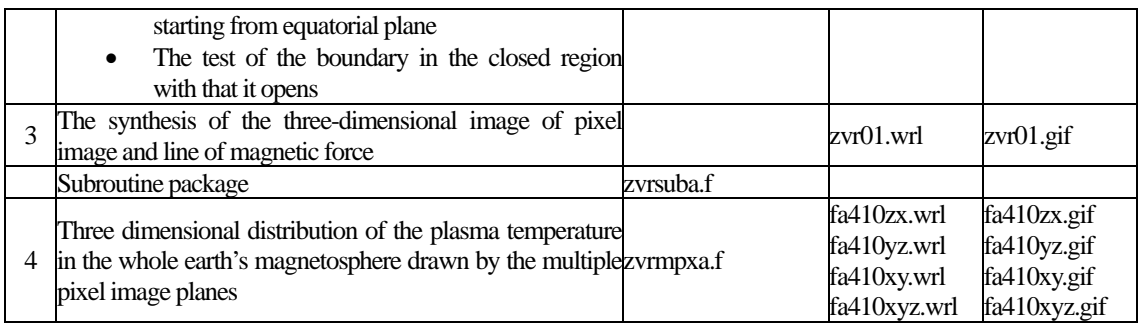

## **4.3-Dimensional MHD Simulation of Earth's Magnetosphere (Example to execute the MHD Code and Graphic programs)**

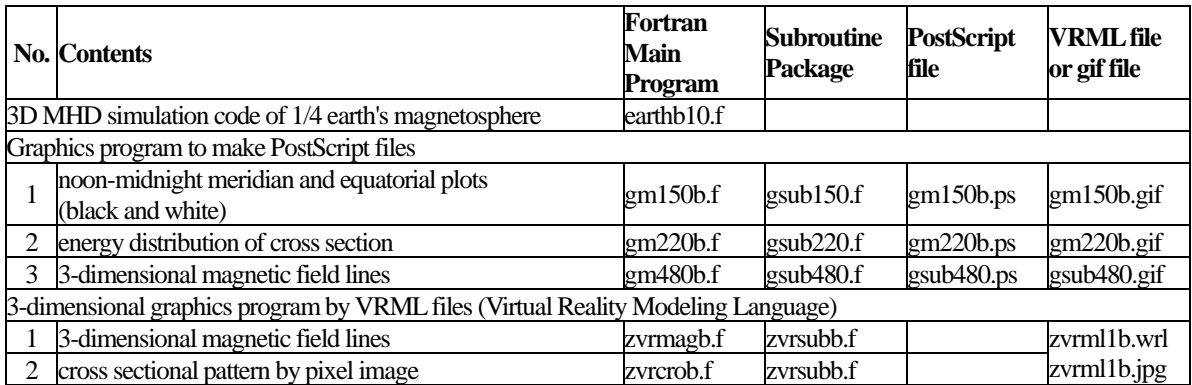

## **5.Visualization to Various 3-dimensional MHD Models of Earth's Magnetosphere**

5-a. Half volume model of earth's magnetosphere with IMF By and Bz components

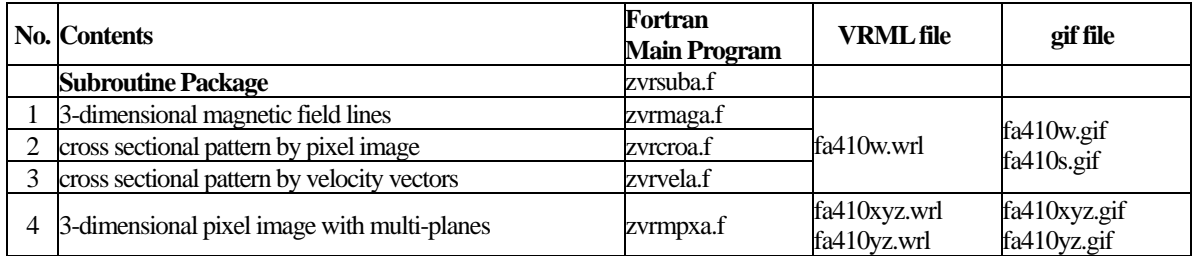

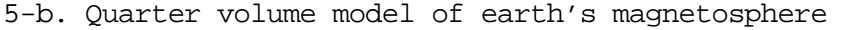

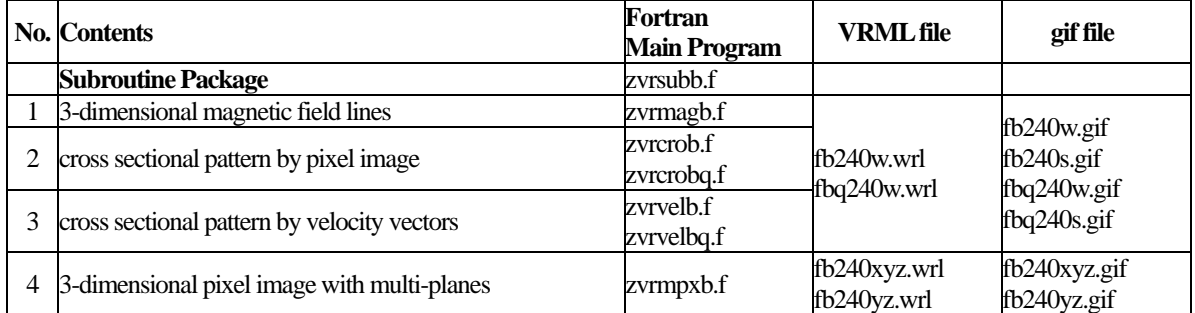

### 5-c. Half volume model of earth's magnetosphere with dipole tilt

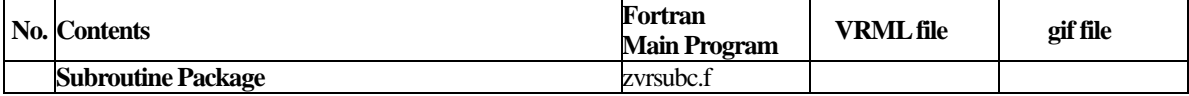

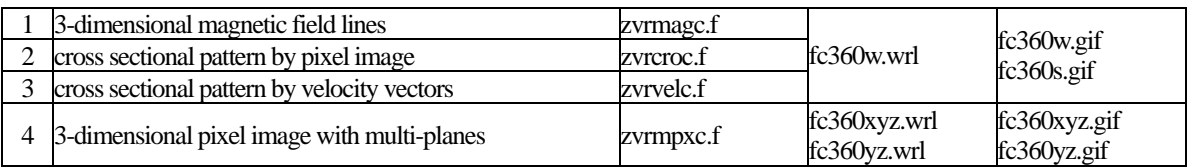

5-d. Whole volume model of earth's magnetosphere

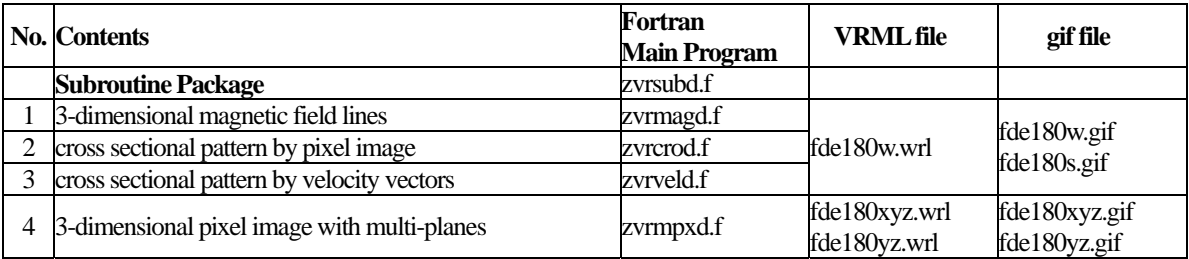

### **6.Application of VRML to 3-Dimensional MHD Models of Earth's Magnetosphere**

6-a. 3-dimensional visualization of earth's magnetosphere with multiple planes

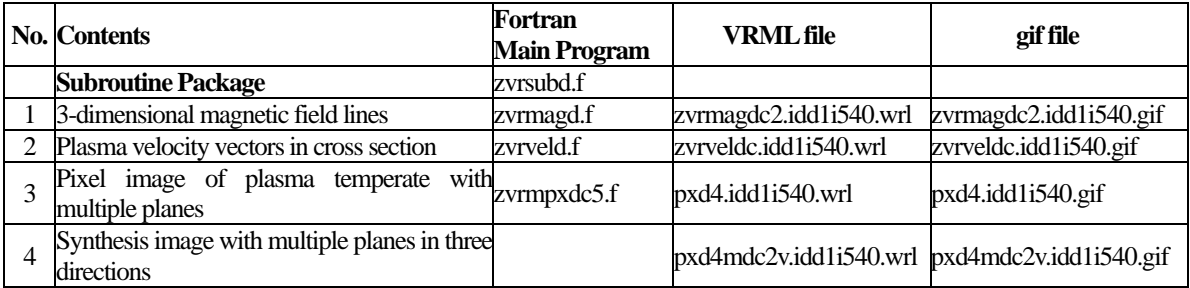

### 6-b. 3-dimensional visualization of earth's magnetosphere with equivalence planes

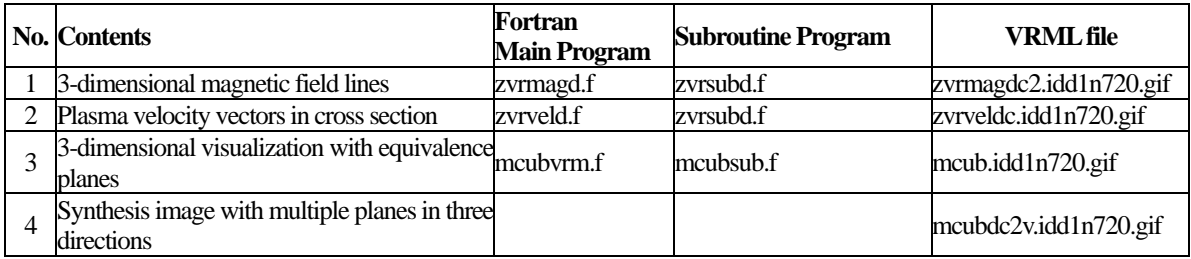

#### 6-c. Cropping of 3-dimensional data

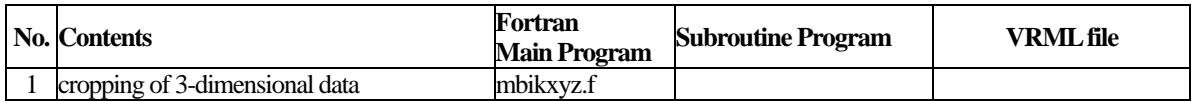

# **7. 3-dimensional visualization of scalar physical quantity with isosurfaces by C language**

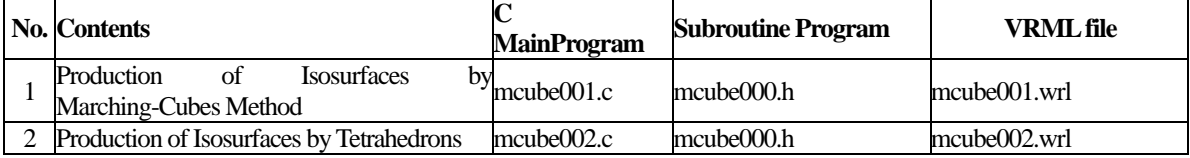

Acknowledgements:

Individual subroutines in this manual, "How to Use VRML" have been developed by the project team of "Development and standardization of the visualization tool by the VRML" of the Solar-Terrestrial Environment Laboratory, Nagoya University from 1997, and it was arranged by the JST Computer Science and Technology Promotion Program, "The Development of Space Simulation Net-Laboratory System" as the original manual. Then it has been successively developed by Grants-in-Aid from the Japan Society for Promotion Science (JSPS) (A)(1) "Study of Solar Wind-Magnetosphere-Ionosphere Dynamics Using Common Parallel Computation Codes in MHD and Particle Simulation" and was finally arranged by Grant-in Aid for Publication of Scientific Research Results, "Space Weather International Collaborative Research Database in Japan" as the present manual. The computer simulation was performed on Fujitsu VPP5000-16PE in the Information Technology Center of Nagoya University

Project team of "Development and standardization of the visualization tool by the VRML"

 Tatsuki Ogino ( Leader ) Maki Nakao Yuka Kadowaki Minako Suganuma Manami Inayoshi Koichi Ota Keiichiro Fukazawa Dai Owaki Kazuhide Sawada

March, 2004

Solar-Terrestrial Environment Laboratory, Nagoya University

3-13 Honohara, Toyokawa, Aichi 442-8507, Japan

TEL:+81-533-89-5207 FAX:+81-533-89-5090

E-mail:ogino@stelab.nagoya-u.ac.jp

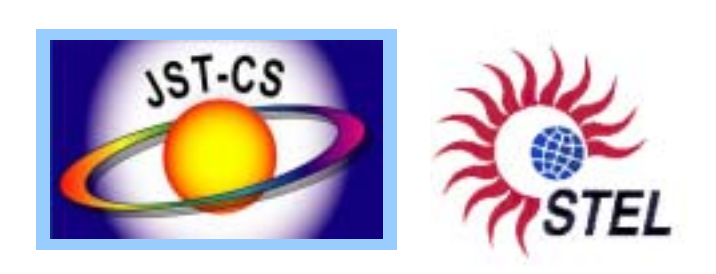